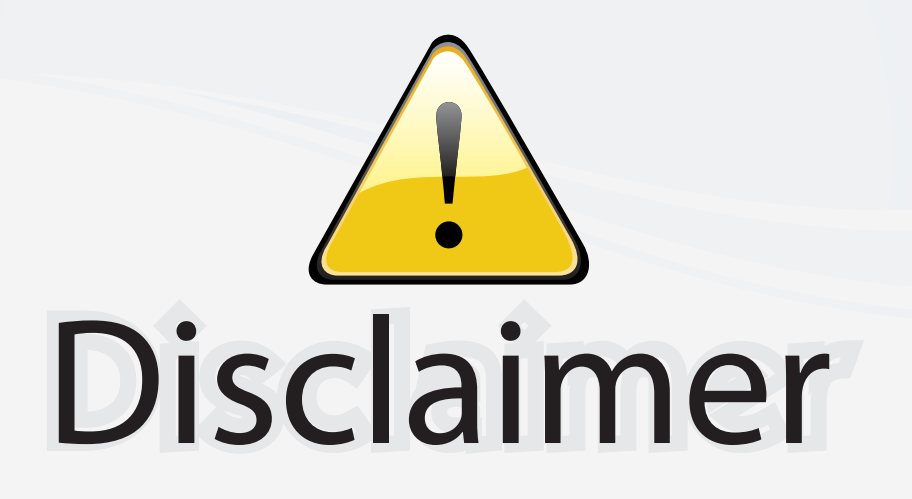

This user manual is provided as a free service by FixYourDLP.com. FixYourDLP is in no way responsible for the content of this manual, nor do we guarantee its accuracy. FixYourDLP does not make any claim of copyright and all copyrights remain the property of their respective owners.

About FixYourDLP.com

FixYourDLP.com (http://www.fixyourdlp.com) is the World's #1 resource for media product news, reviews, do-it-yourself guides, and manuals.

Informational Blog: http://www.fixyourdlp.com Video Guides: http://www.fixyourdlp.com/guides User Forums: http://www.fixyourdlp.com/forum

FixYourDLP's Fight Against Counterfeit Lamps: http://www.fixyourdlp.com/counterfeits

# Sponsors:

RecycleYourLamp.org – Free lamp recycling services for used lamps: http://www.recycleyourlamp.org

Lamp Research - The trusted 3rd party lamp research company: http://www.lampresearch.com

Discount-Merchant.com – The worlds largest lamp distributor: http://www.discount-merchant.com

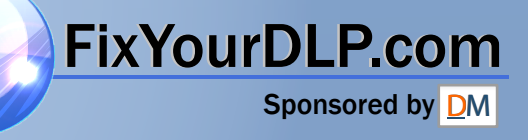

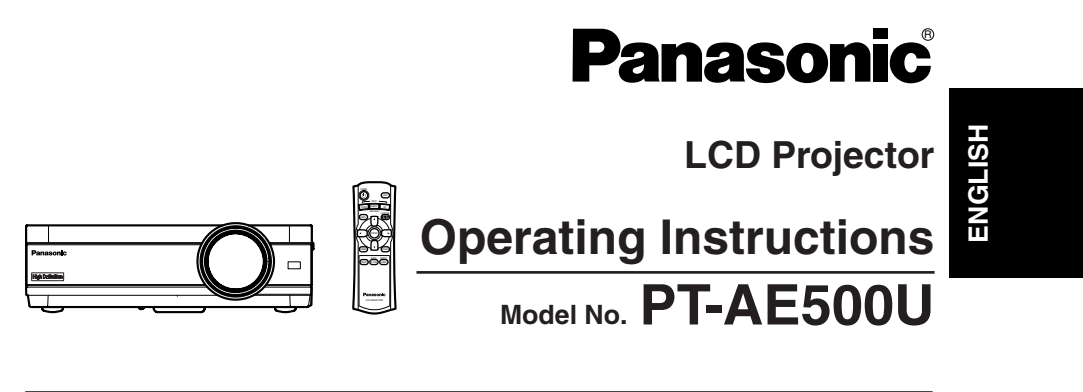

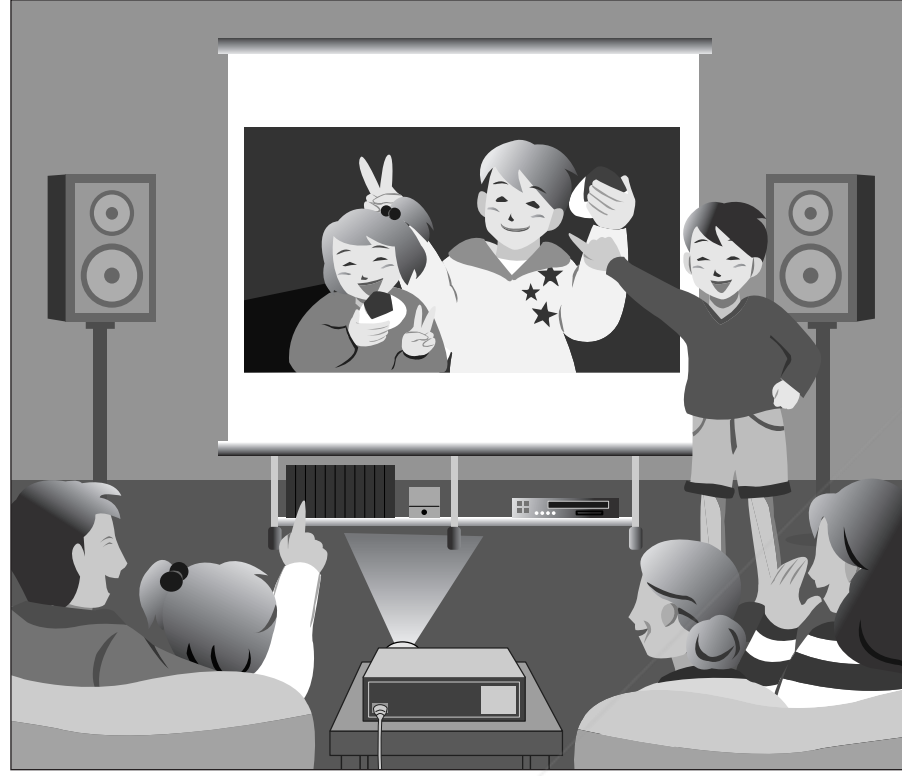

Before operating this product, please read the instructions carefully and save this manual for future use.

FixYourDLP.com

**For assistance, please call : 1-888-View-PTV(843-9788)** chant.com (800) 281-8860 **or send e-mail to : consumerproducts@panasonic.com or visit us at www.panasonic.com<sup>THE</sup>TRUSTED SOURUS.A) PROJECTOR LAMPS AND ACCESSORIES For assistance, please call : 787-750-4300 or visit us at www.panasonic.co.jp/global/ (Puerto Rico)**

# **Dear Panasonic Customer:**

This instruction booklet provides all the necessary operating information that you might require. We hope it will help you to get the most out of your new product, and that you will be pleased with your Panasonic LCD projector. The serial number of your product may be found on its back. You should note it in the space provided below and retain this booklet in case service is required.

Model number: **PT-AE500U**

Serial number:

# **IMPORTANT SAFETY NOTICE**

### **WARNING: TO REDUCE THE RISK OF FIRE OR ELECTRIC SHOCK, DO NOT EXPOSE THIS PRODUCT TO RAIN OR MOISTURE.**

**Power Supply:** This LCD Projector is designed to operate on 100 V – 240 V, 50 Hz/60 Hz AC, house current only.

**CAUTION:** The AC power cord which is supplied with the projector as an accessory can only be used for power supplies up to 125 V, 7 A. If you need to use higher voltages or currents than this, you will need to obtain a separate 250 V power cord. If you use the accessory cord in such situations, fire may result.

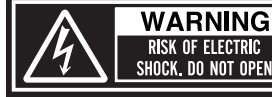

# MISE EN GARDE-RISQUE DE CHOC ÉLECTRIQUE.<br>NE PAS OUVRIR.<br>WARNUNG- ZUR VERMEIDUNG EINES ELEKTRISCHEN<br>SCHLAGES GERÄT NICHT ÖFFNEN.

The lightning flash with arrowhead symbol, within an equilateral triangle, is intended to alert the user to the presence of uninsulated "dangerous voltage" within the product's enclosure the product of sufficient magnitude to constitute a risk of electric shock to persons.

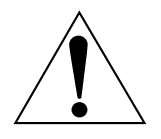

*2-ENGLISH*

INT-MEI The exclamation point within an equilateral triangle is **F FOR PROJECTOR LAMS** device complies with PartS intended to alert the user to the presence of important operating and maintenance (servicing) instructions in the literature accompanying the product.

**CAUTION:** This equipment is equipped with a threepin grounding-type power plug. Do not remove the grounding pin on the power plug. This plug will only fit a groundingtype power outlet. This is a safety feature. If you are unable to insert the plug into the outlet, contact an electrician. Do not defeat the purpose of the grounding plug.

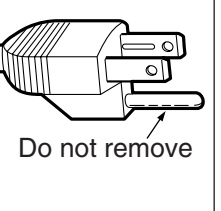

**Preparation**

Preparation

### **WARNING:**

This equipment has been tested and found to comply with the limits for a Class B digital device, pursuant to Part 15 of the FCC Rules. These limits are designed to provide reasonable protection against harmful interference in a residential installation. This equipment generates, uses, and can radiate radio frequency energy and, if not installed and used in accordance with the instructions, may cause harmful interference to radio communications. However, there is no guarantee that interference will not occur in a particular installation. If this equipment does cause harmful interference to radio or television reception, which can be determined by turning the equipment off and on, the user is encouraged to try to correct the interference by one or more of the following measures:

- $\sim$  Reorient or relocate the receiving antenna.
- Increase the separation between the equipment and receiver.
- Connect the equipment into an outlet on a circuit different from that to which the receiver is connected.
- Consult the dealer or an experienced radio/TV technician for help.

**FCC CAUTION:** To assure continued compliance, use only shielded interface cables when connecting to computers or peripheral devices. Any unauthorized changes or modifications to this equipment will void the users authority to operate.

### **WARNING:**

Not for use in a computer room as defined in the Standard for the Protection of Electronic Computer/Data Processing Equipment, ANSI/NFPA 75.

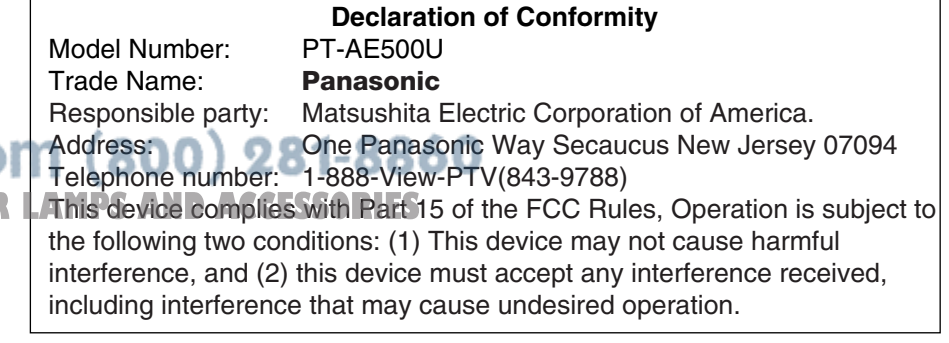

# Preparation **Preparation**

# **Contents**

### **Preparation**

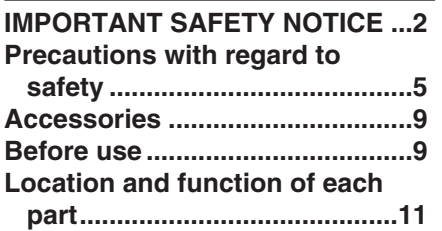

### **Getting started**

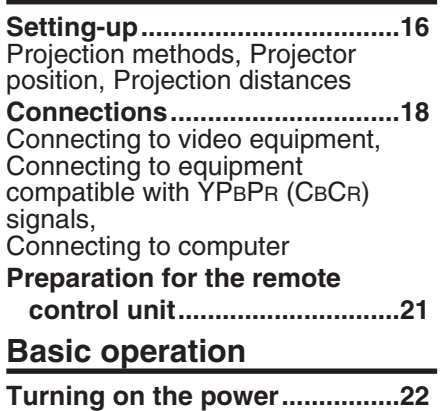

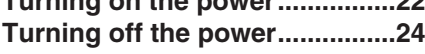

### **Useful functions**

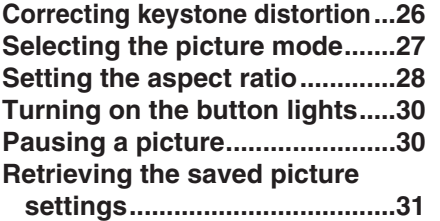

### **Adjustments and settings**

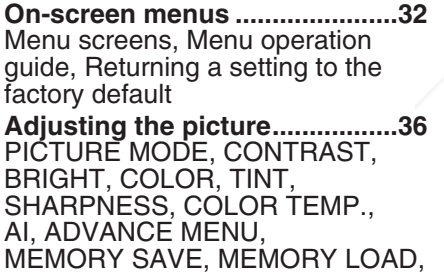

TV-SYSTEM, SIGNAL MODE, Projecting sRGB-compatible pictures

**Adjusting the position...............40** Horizontal position, Vertical position, DOT CLOCK, CLOCK PHASE, ASPECT,AUTO SETUP

**Turning off the picture momentarily (SHUTTER)........41**

**Changing the display language...41**

**Option settings ..........................42** OSD, Noise Reduction (NR), PC PRIORITY, BACK COLOR, EDID, FRONT/REAR, DESK/CEILING, FAN CONTROL, LAMP POWER, LAMP RUNTIME

### **Care and maintenance**

**When the TEMP indicator and theLAMP indicator are illuminated...44Cleaning and replacing the air filter..............................46**

**Replacing the lamp unit ............47 Before calling for service..........50 Cleaning and maintenance .......51**

### **Others**

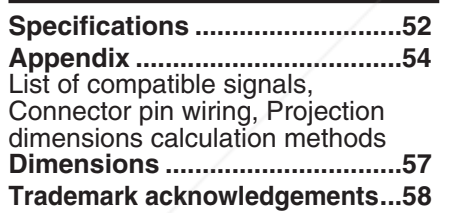

FixYourDLP.com Spansared by DM

**Precautions with regard to safety**

### **WARNING**

**If a problem occurs (such as no image or no sound) or if you notice smoke or a strange smell coming from the projector, turn off the power and disconnect the power cord from the wall outlet.**

- $\bullet$  Do not continue to use the projector in such cases, otherwise fire or electric shocks could result.
- Check that no more smoke is coming out, and then contact an Authorized Service Center for repairs.
- $\bullet$  Do not attempt to repair the projector yourself, as this can be dangerous.

### **Do not install this projector in a place which is not strong enough to take the full weight of the projector.**

• If the installation location is not strong enough, it may fall down or tip over, and severe injury or damage could result.

### **Installation work (such as ceiling suspension) should only be carried out by a qualified technician.**

 $\bullet$  If installation is not carried out correctly, there is the danger that injury or electric shocks may occur.

### **If foreign objects or water get inside the projector, or if the projector is dropped or the cabinet is broken, turn off the power and disconnect the power cord from the wall outlet.**

- Continued use of the projector in this condition may result in fire or electric shocks.
- Contact an Authorized Service Center for repairs.

### **Do not overload the wall outlet.**

 $\bullet$  If the power supply is overloaded (for example, by using too many adapters), overheating may occur and fire may result.

### **Do not remove the cover or modify it in any way.**

- High voltages which can cause fire or electric shocks are present inside the projector.
- For any inspection, adjustment and repair work, please contact an Authorized Service Center.

### **Clean the power cord plug regularly to prevent it from becoming covered in dust.**

 $\bullet$  If dust builds up on the power cord plug, the resulting humidity can damage the insulation, which could result in fire. Pull the power cord out from the wall outlet and wipe it with a dry cloth.

• If not using the projector for an extended period of time, pull the mains THE TRUSTED SOURCE FOR PROJECTOR LA**MUGSultion/ItéWallSour**LES

#### **Do not do anything that might damage the power cord or the power cord plug.**

- $\bullet$  Do not damage the power cord, make any modifications to it, place it near any hot objects, bend it excessively, twist it, pull it, place heavy objects on top of it or wrap it into a bundle.
- $\bullet$  If the power cord is used while damaged, electric shocks, short-circuits or fire may result.
- Ask an Authorized Service Center to carry out any repairs to the power cord that might be necessary.

#### **Do not handle the power cord plug with wet hands.**

• Failure to observe this may result in electric shocks.

### **Insert the power cord plug securely into the wall outlet.**

- If the plug is not inserted correctly, electric shocks or overheating could result.
- Do not use plugs which are damaged or wall outlets which are coming loose from the wall.

### **Do not place the projector on top of surfaces which are unstable.**

 $\bullet$  If the projector is placed on top of a surface which is sloped or unstable, it may fall down or tip over, and injury or damage could result.

### **Do not place the projector into water or let it become wet.**

• Failure to observe this may result in fire or electric shocks.

### **Do not place liquid containers on top of the projector.**

- If water spills onto the projector or gets inside it, fire or electric shocks could result.
- If any water gets inside the projector, contact an Authorized Service Center.

### **Do not insert any foreign objects into the projector.**

• Do not insert any metal objects or flammable objects into the projector or drop them onto the projector, as doing so can result in fire or electric shocks.

### **Keep the batteries out of the reach of infants.**

• If the batteries are swallowed, death by suffocation may result. If you believe that the batteries may have been swallowed, seek medical advice immediately.

#### **Do not allow the + and - terminals of the batteries to come into contactwith metallic objects such as necklaces or hairpins.**

- Failure to observe this may cause the batteries to leak, overheat, explode<br>FixYourDLP.com or catch fire.
- Store the batteries in a plastic bag and keep them away from metallic objects.

**THE TRUSTED SOURCE** 

### **During a thunderstorm, do not touch the projector or the cable.**

 $\bullet$  Electric shocks can result.

### **Do not use the projector in a bath or shower.**

• Fire or electric shocks can result.

### **Do not look into the lens while the projector is being used.**

- Strong light is emitted from the projector's lens. If you look directly into this light, it can hurt and damage your eyes.
- Be especially careful not to let young children look into the lens. In addition, turn off the power when you are away from the projector.

### **Do not place your hands or other objects close to the air outlet port.**

• Heated air comes out of the air outlet port. Do not place your hands or face, or objects which cannot withstand heat close to this port, otherwise burns or damage could result.

### **Replacement of the lamp unit should only be carried out by a qualified technician.**

- The lamp unit has high internal pressure. If improperly handled, explosion might result.
- The lamp unit can easily become damaged if struck against hard objects or dropped, and injury or malfunctions may result.

### **When replacing the lamp, allow it to cool for at least one hour before handling it.**

• The lamp cover gets very hot, and contact with it can cause burns.

**Before replacing the lamp, be sure to unplug the power cord from the wall outlet.**

• Electric shocks or explosions can result if this is not done.

## **Caution**

### **Do not cover the air inlet or the air outlet.**

- Doing so may cause the projector to overheat, which can cause fire or damage to the projector.
- Do not place the projector in narrow, badly ventilated places such as closets or bookshelves.

#### **Do not set up the projector in humid or dusty places or in places where the projector may come into contact with smoke or steam.**

• Using the projector under such conditions may result in fire or electric shocks.

### **When disconnecting the power cord, hold the plug, not the cord.**

• If the power cord itself is pulled, the cord will become damaged, and fire, short-circuits or serious electric shocks may result.

### **Always disconnect all cables before moving the projector.**

 $\bullet$  Moving the projector with cables still attached can damage the cables, which could cause fire or electric shocks to occur.

### **Do not place any heavy objects on top of the projector.**

• Failure to observe this may cause the projector to become unbalanced and fall, which could result in damage or injury.

**Do not short-circuit, heat or disassemble the batteries or place them into water or fire.**

• Failure to observe this may cause the batteries to overheat, leak, explode or catch fire, and burns or other injury may result.

• If the batteries are inserted incorrectly, they may explode or leak, and fire, injury or contamination of the battery compartment and surrounding area may result.

#### **Use only the specified batteries.**

• If incorrect batteries are used, they may explode or leak, and fire, injury or contamination of the battery compartment and surrounding area may result.

### **Do not mix old and new batteries.**

• If the batteries are inserted incorrectly, they may explode or leak, and fire, injury or contamination of the battery compartment and surrounding area may result.

### **Do not put your weight on this projector.**

- You could fall or the projector could break, and injury may result.
- Be especially careful not to let young children climb onto the projector.

### **Disconnect the power cord plug from the wall outlet as a safety precaution before carrying out any cleaning.**

 $\bullet$  Electric shocks can result if this is not done.

### **Ask an Authorized Service Center to clean inside the projector at least once a year.**

- $\bullet$  If dust is left to build up inside the projector without being cleaned out, it can result in fire or problems with operation.
- It is a good idea to clean the inside of the projector before the season for humid weather arrives. Ask your nearest Authorized Service Center to clean the projector when required. Please discuss with the Authorized Service Center regarding cleaning costs.

#### **We are constantly making efforts to preserve and maintain a clean environment. Please take non repairable units back to your dealer or a recycling company.**

### **NOTICE:**

 $\bullet$  This product has a High Intensity Description of  $\frac{1}{2}$  (AID) lamp that contains a small amount of mercury. It also contains lead in some components. Disposal of these materials may be regulated in your community due to environmental considerations. For disposal or recycling information **TER PROJECTOR IN INSTALLAM** please contact your local authorities, or the Electronics Industries Alliance: <http://www.eiae.org.>

# **Accessories**

Check that all of the accessories shown below have been included with your projector.

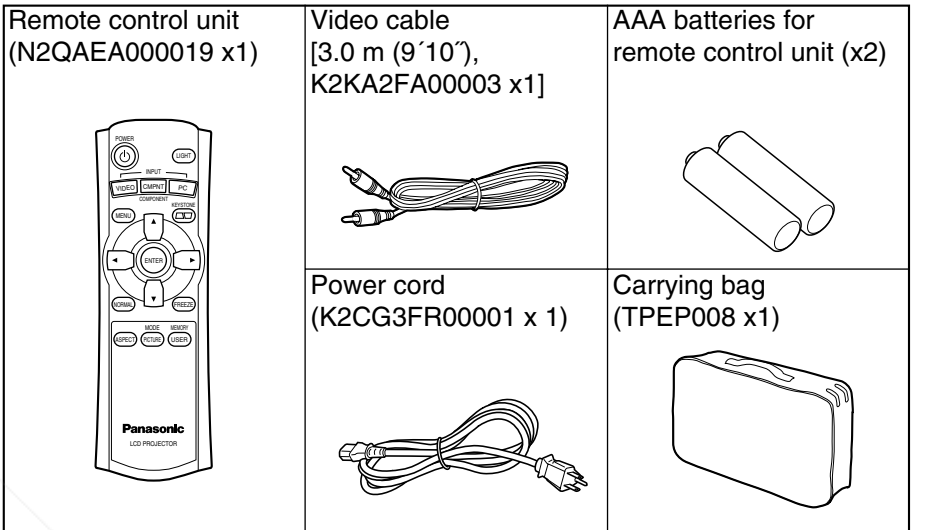

# **Before use**

# **Cautions when moving the projector**

### **Be sure to attach the lens cover before moving the projector.**

The projection lens is extremely susceptible to vibration and shocks. When moving the projector, use the accessory carrying bag. When placing the projector inside the carrying bag, position it so that the lens is facing upward.

# **Cautions regarding setting-up**

**Avoid setting up in places which are subject to vibration or shocks.** The internal parts can be damaged, which may cause malfunctions or accidents.

### **Do not set up the projector near high-voltage power lines or near motors.**

The projector may be subject to electromagnetic interference.

### **If installing the projector to the ceiling, ask a qualified technician to carry out all installation work.**

You will need to purchase the separate installation kit (Model No.ET-PKE300). Furthermore, all installation work should only be carried out by a qualified technician.

#### **If using this projector at high elevations (above 1 400 m), set the "FAN CONTROL" to "HIGH". (Refer to page 43.)** Failure to observe this may result in malfunctions.

**Notes on use**

#### **In order to get the best picture quality**

Draw curtains or blinds over any windows and turn off any fluorescent lights near the screen to prevent outside light or light from indoor lamps from shining onto the screen.

#### **Do not touch the surfaces of the lens with your bare hands.**

If the surface of the lens becomes dirty from fingerprints or anything else, this will be magnified and projected onto the screen. Moreover, when not using the projector, retract the lens and then cover it with the accessory lens cover.

#### **Screen**

Do not apply any volatile substances which may cause discoloration to the screen, and do not let it become dirty or damaged.

#### **Lamp**

The lamp may need to be replaced earlier due to variables such as individual lamp characteristics, usage conditions and the installation environment, especially when the projector is subjected to continuous use for more than 10 hours or the power is frequently turned on and off.

#### **Liquid crystal panel**

- Do not project the same image for long periods of time, as this may remain as an afterimage on the liquid crystal panel.
- The liquid crystal panel of the projector is built with very high precision technology to provide fine picture details. Occasionally, a few non-active pixels may appear on the screen as fixed points of blue, green or red. Please note that this does not affect the performance of your LCD.

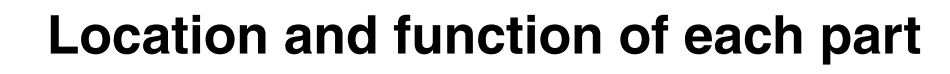

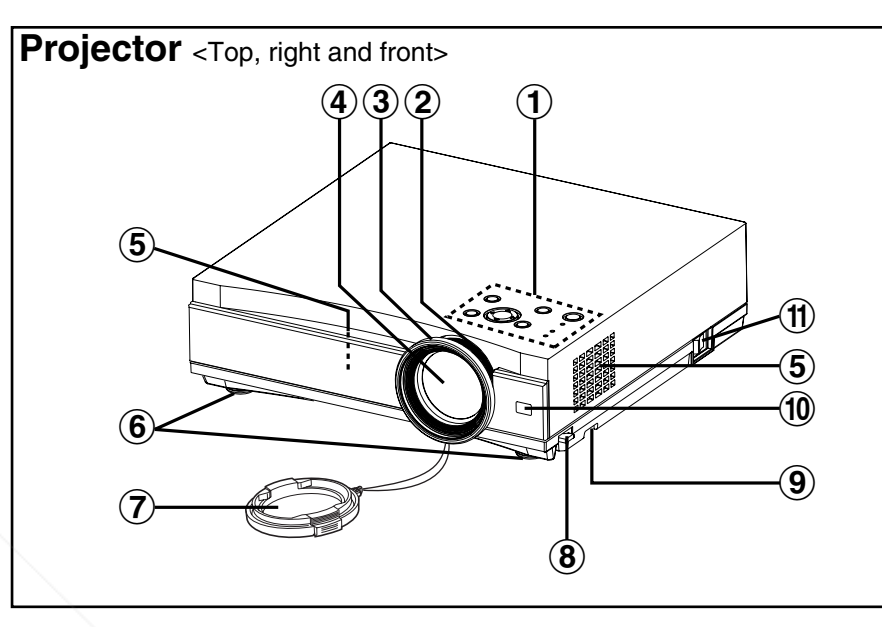

- #**Projector control panel** (page 14)
- \$**Zoom ring** (page 23)
- %**Focus ring** (page 23)
- &**Projection lens**
- '**Air inlet ports**
- Do not cover these ports.
- (**Front adjustable legs(L/R)** (page 23)
- )**Lens cover**

**SOURCE FOR PROJECTOR LAMPS AND ACCESSORIES** 

**(8)** Leg adjuster buttons(L/R) (page 23)

These buttons are used to unlock the front adjustable legs. Press to adjust the angle of tilt of the projector.

+**Air filter** (page 46)

,**Remote control signal receptor** (page 21)

-**MAIN POWER switch** (pages 22 and 24)

FixYourDLP.com punt-Merchant.com (800) 281-8860

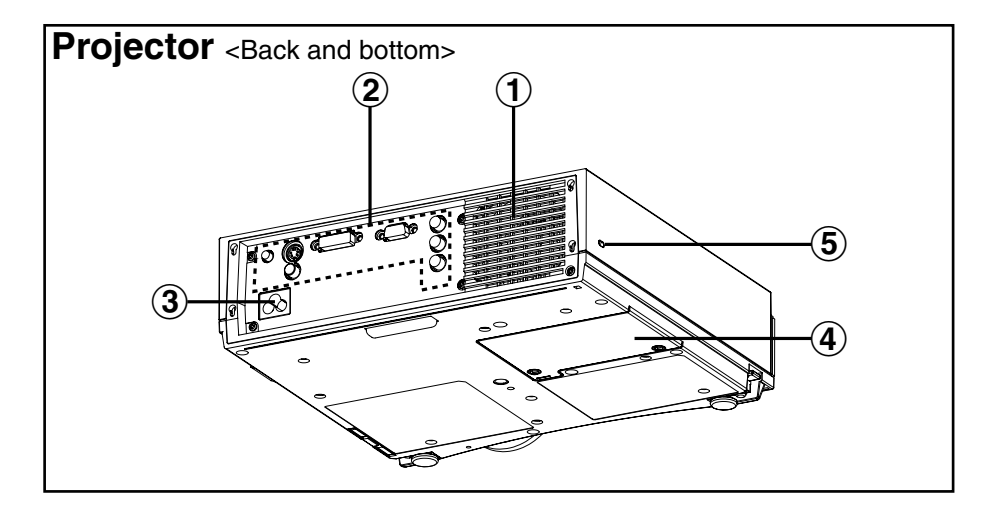

#### **(1) Air outlet port**

Do not cover this port.

- $(2)$  **Connector panel** (page 13)
- %**Power input socket (AC IN)** (page 22)

The accessory power cord is connected here. Do not use any power cord other than the accessory power cord.

&**Lamp unit holder** (page 47)

#### '**Security lock**

This can be used to connect a commercially-available theft-prevention cable (manufactured by Kensington). This security lock is compatible with the Microsaver Security System from Kensington.

### **WARNING**

### **Do not place your hands or other objects close to the air outlet port.**

 $\bullet$  Heated air comes out of the air outlet port. Do not place your hands or face, or objects which cannot withstand heat close to this port, otherwise burns or damage could result.

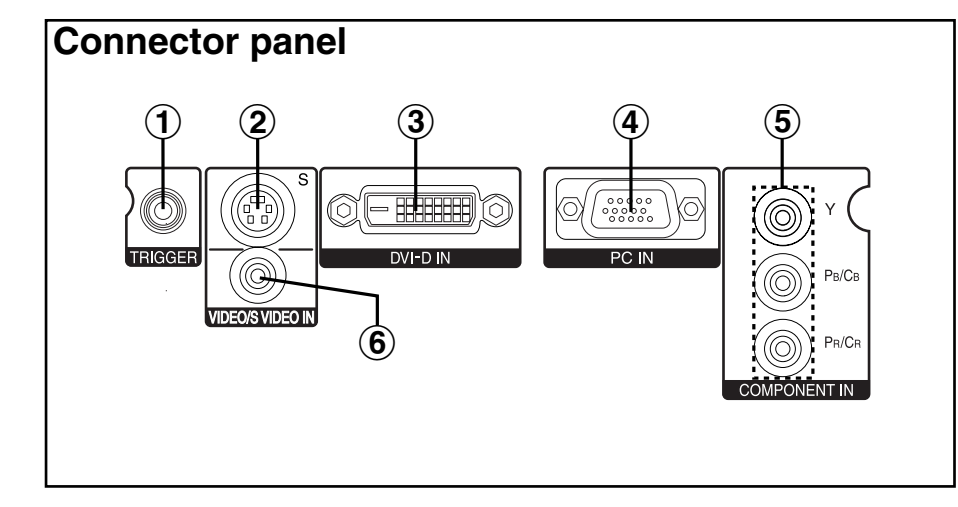

#**TRIGGER output jack** (pages 18, 19 and 20)

This jack outputs 12 V when the power is turned on. Connect this jack to equipment such as an electric screen.

\$**S-VIDEO input connector** (page 18)

This connector is used to input signals from an S-VIDEO-compatible equipment such as a video deck.

- %**DVI-D IN connector** (page 20) This connector is used to input DVI-D signals.
- &**RGB input connector** (page 20) This connector is used to input RGB signals from a PC.
- '**YPBP R(CBC R) input jacks**(page 19)

These jacks are used to input YPBPR signals from compatible equipment such as a DVD player.

(**VIDEO input jack** (page 18)

This jack is used to input video signals from a video equipment such as a video deck.

FixYourDLP.com Sponsored by DM

count-Merchant.com (800) 281-8860 **THETRUSTEDSOURCEFORPROJECTORLAMPSANDACCESSORIES**

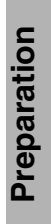

### #**TEMP indicator** (page 44)

This indicator illuminates if an abnormally high temperature is detected inside the projector. If the temperature rises above a certain level, the power supply will be turned off automatically and the indicator will flash.

### \$**LAMP indicator** (page 45)

This indicator illuminates when it is time to replace the lamp unit. It flashes if a circuit abnormality is detected.

### %**Power indicator** (pages 22, 24 and 25)

This indicator illuminates red when the main power is switched on (standby mode), and it illuminates green when projection of an image begins.

### &**POWER button** (pages 22 and 24)

### '**MENU button** (page 32)

This button is used to display the "MAIN MENU". When a menu screen is being displayed, it can be used to return to a previous screen or to clear the screen.

### (**Arrow (** F**,** G**,** I **and**  H**) buttons** (page 34)

These buttons are used to select and adjust items in the on-screen menus.

### )**ENTER button** (page 34)

This button is used to accept and to activate items selected in the on-screen menus.

### **8 INPUT select button** (page 23)

These buttons are used to switch the input signals from the connected equipment.

### +**KEYSTONE button** (page 26)

This button is used to correct keystone distortion of the projected image when the projector position is tilted upward or downward.

### ,**NORMAL button** (page 35)

This button is used to reset the projector adjustment values to the factory default settings.

### -**ASPECT button** (page 28)

This button is used for aspect adjustment (vertical and horizontal proportions).

### .**LIGHT button** (page 30)

This button is used to illuminate the buttons on the remote control unit.

### /**FREEZE button** (page 30)

This button is used to momentarily freeze projection so that a still picture is displayed. 281-8800

**THE TRUSTED SOURCE FOR PROJECTOR LARIGTURE MODE ENITOR** (page 27)

This button is used to display the "PICTURE MODE" menu.

### 1**USER MEMORY button** (page 31)

This button is used to display the "MEMORY LOAD" menu.

#### $\circled{3}$ OPOWER **KEYSTON**  $\mathbb{Q}$  $\left( \widehat{4}\right)$ STANDBY(R)  $ON(G)$

-0 LAMP

**Projector control panel**

 $\mathbf 1$ 

 $\mathbf{\Omega}$ 

### **Remote control unit**

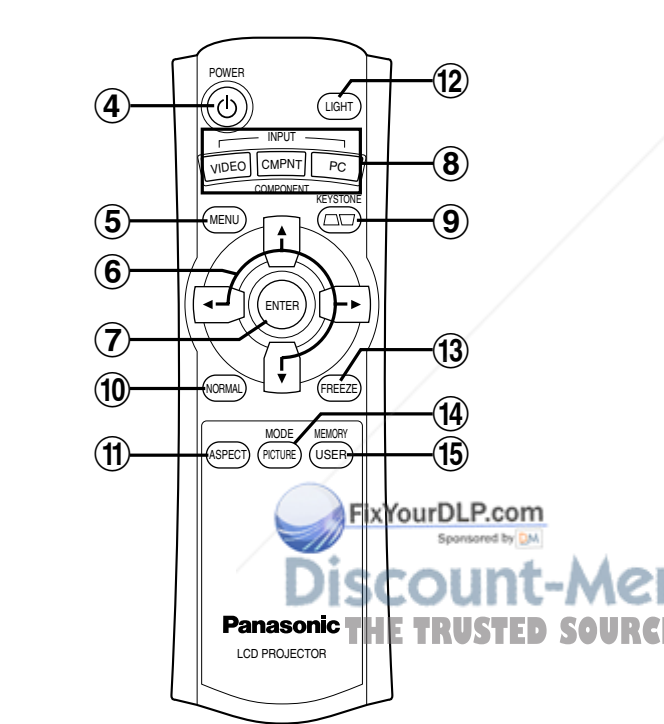

 $(5)$  (6) (7)

**ENTE** 

**INPUT** 

G

 $\circledR$ 

 $\circledcirc$ 

# **Setting-up**

# **Projection methods**

In way of installing projector, any one of the following four projection methods are used. Select whichever projection method matches the setting-up method. (The projection method can be set from the "OPTION" menu. Refer to page 43 for details.)

**•** Front-ceiling projection

• Rear-ceiling projection

FRONT/REARDESK/CEILING

(Using a translucent screen)

Menu items Setting

FRONT/REARDESK/CEILING

Menu items | Setting

FRONTCEILING

● Front-desk projection

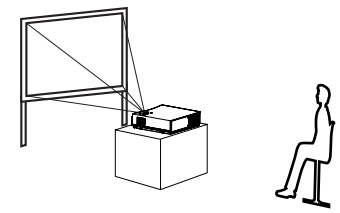

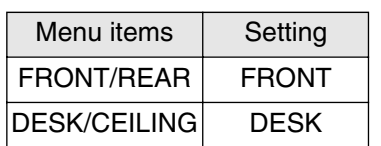

• Rear-desk projection (Using a translucent screen)

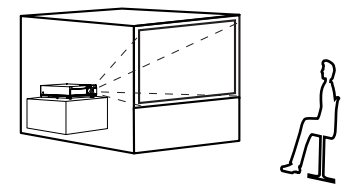

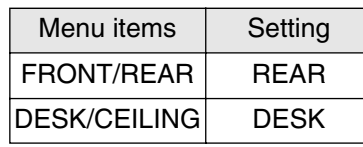

- **NOTE:**
- You will need to purchase the separate ceiling bracket (ET-PKE300) when using the ceiling installation when using the ceiling installation  $\mathbb{R}^d$
- $\bullet$  If you set up the projector vertically, it may cause damage to the projector.
- It is recommended that you set up the projector in a place that is tilted at less than  $\pm 30^\circ$ . Setting up the projector in places that are tilted at more than ±30° may cause malfunctions.

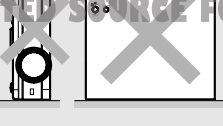

REARCEILING **Projector position** <Units: mm (inch)> Top edge of screen L: Projection distance  $\frac{1}{5}$ SH: Image height **Screen** SW:Image width L $\pm$ H1: Distance from center Bottom edge of screen of lens to bottom edge of projected image <u>MMMMMMMMM</u> 65.4 (2-9/16)

# **Projection distances**

Screen

SW

L

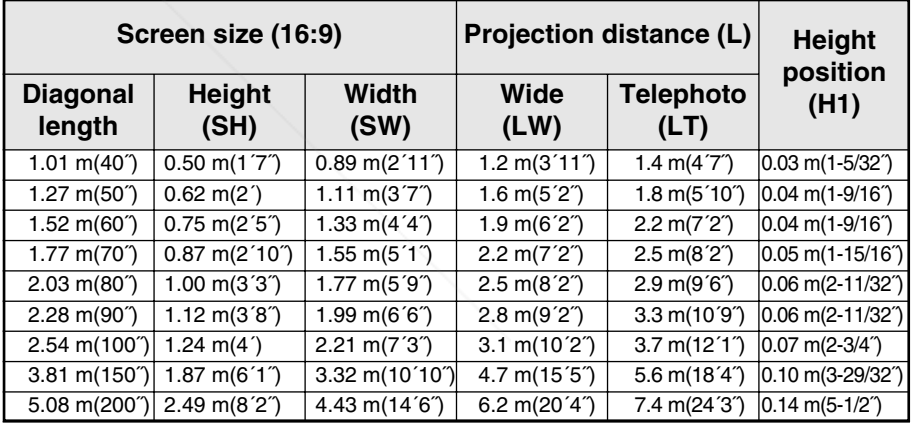

- **NOTE: ProjectorUSTED SOURCE FOR PROJECTOR LAMPS dimensions in the table above are approximate.** 
	- $\bullet$  For details about projected image distances, refer to page 56.

# **Connections**

### **Notes on connections**

- Read the instruction manual for each system component carefully before connecting it.
- $\bullet$  Turn off the power supply for all components before making any connections.
- If the cables necessary for connecting a component to the system are not included with the component or available as an option, you may need to fashion a cable to suit the component concerned.
- Refer to the list on page 54 for details on compatible signals which can be input to the projector.
- An audio system circuit is not provided with this projector. Connect the audio output of the components to a separate audio system.

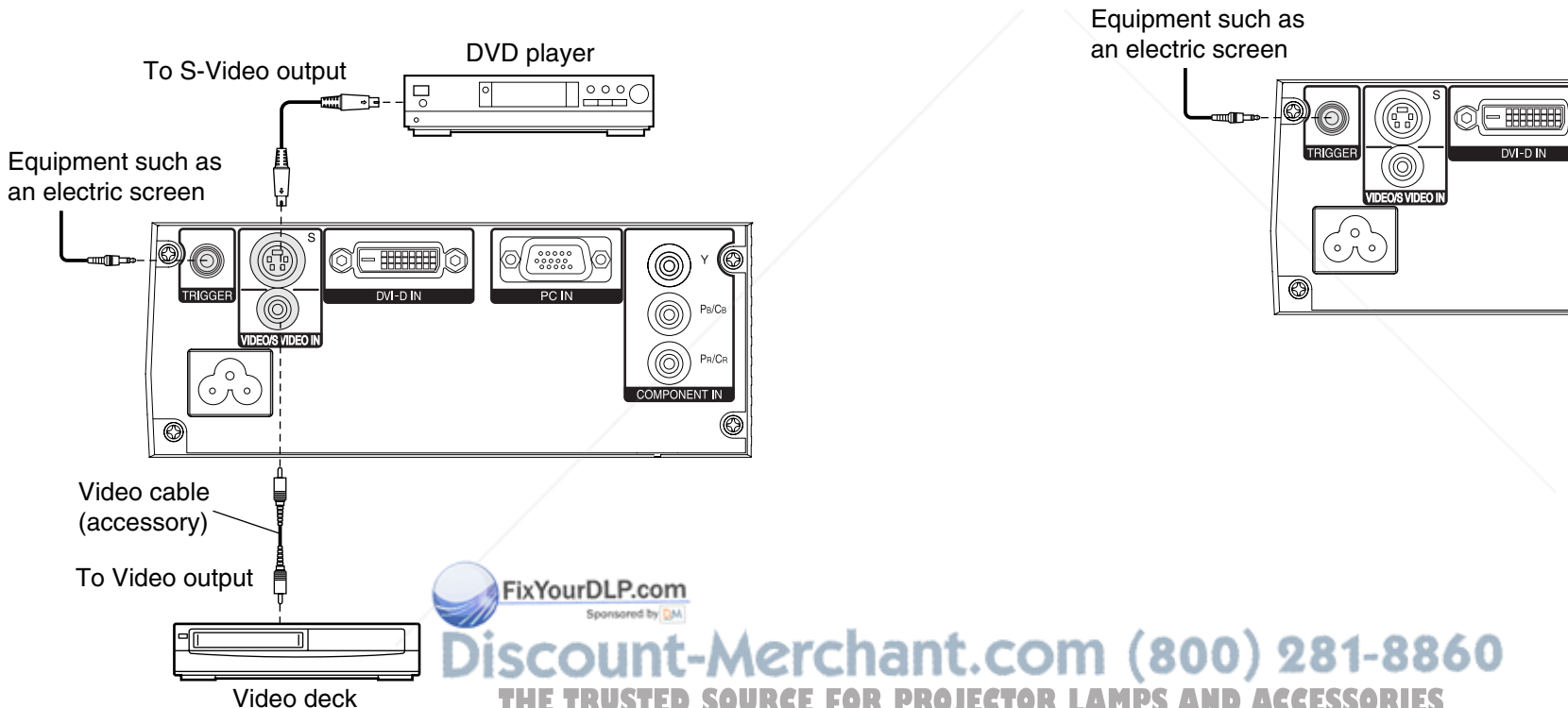

### **Connecting to video equipment**

### **Connecting to equipment compatible with YP B P R (C B C R) signals**

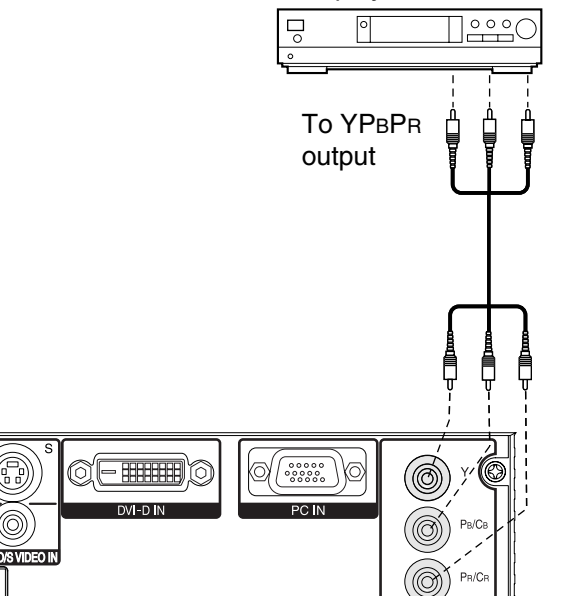

DVD player

0

**Getting started**

Getting started

### **Connecting to computer**

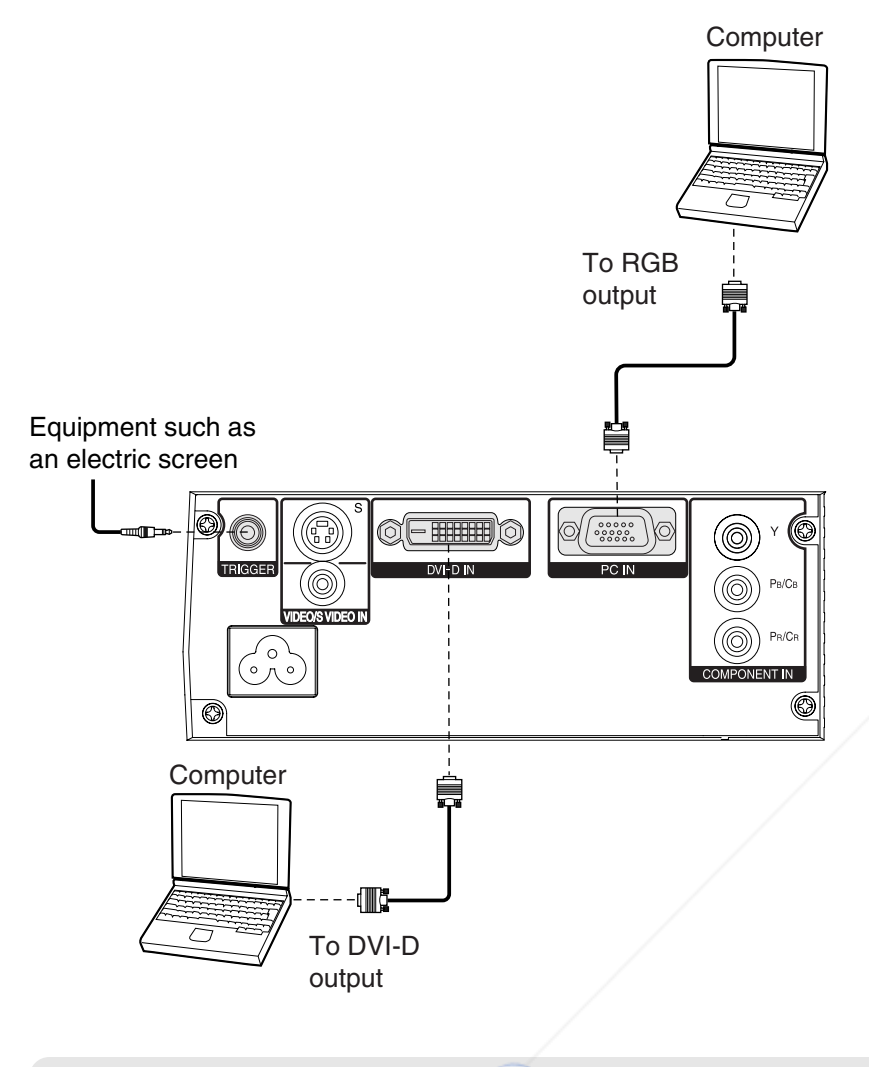

### **NOTE:**

NOTE:<br>• Shut down the computer before turning off the MAIN POWER switch of the projector.

**Preparation for the remote control unit**

**10 Open the cover.** 

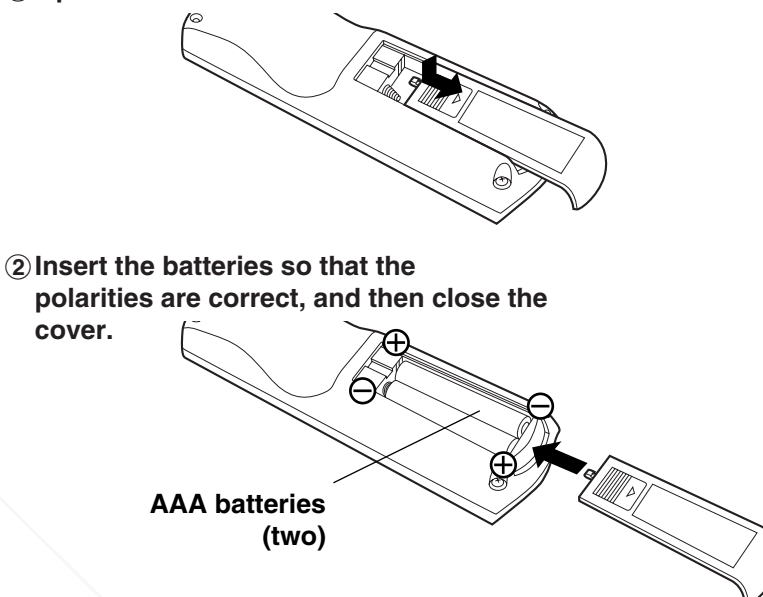

### **NOTE:**

- $\bullet$  Do not drop the remote control unit.
- $\bullet$  Keep the remote control unit away from liquids.
- $\bullet$  Remove the batteries if not using the remote control unit for long periods.
- Do not use rechargeable batteries.

## **Operating range**

If the remote control unit is held so that it is facing directly in front of the remote control signal receptors on the front or rear of the projector, the operating range is within approximately 7 m (23´) from the surfaces of the receptors. Furthermore, the remote control unit can be operated from an angle of  $\pm 30^\circ$  to the left or right and  $\pm 15^\circ$  above or below the receptors.

### **NOTE:**

• If there are any obstacles in between the remote control unit and the receptors, the remote control unit may not operate correctly.

**•** If strong light is allowed to shine onto the remote control signal receptor, correct projector operation may not be possible. Place the projector as **THE TRUSTED SOURCE FOR PROJECTOR LAMar away from light sources as possible.** 

• If facing the remote control unit toward the screen to operate the projector, the operating range of the remote control unit will be limited by the amount of light reflection loss caused by the characteristics of the screen used.

# **Turning on the power**

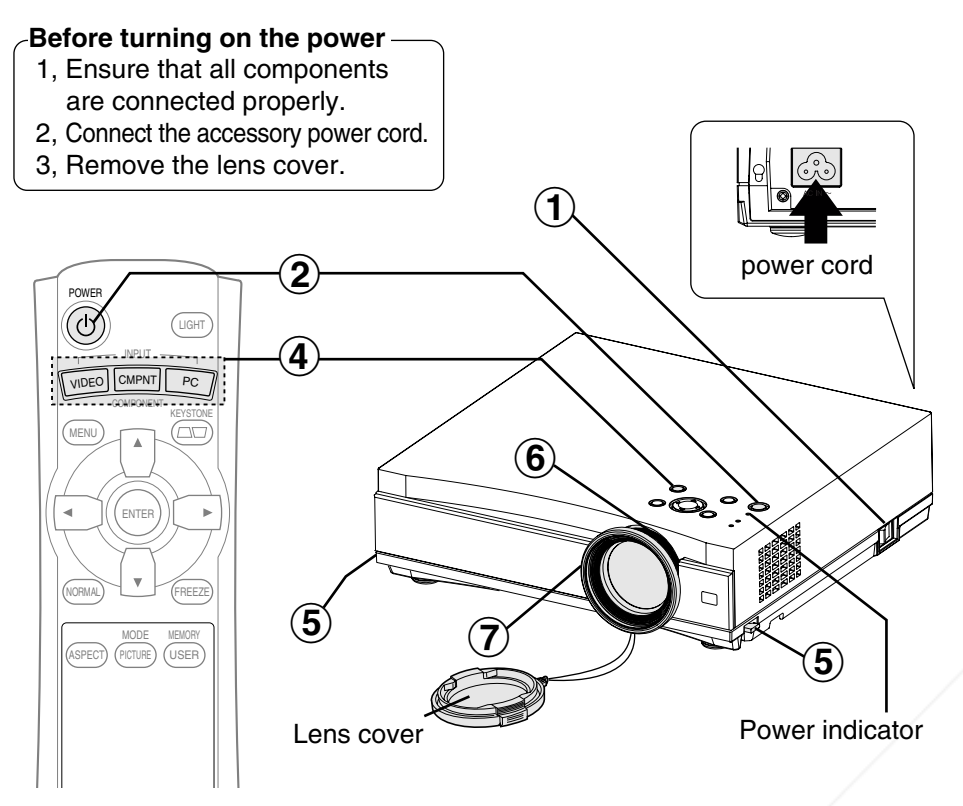

#### **Press the MAIN POWER switch to turn on thepower.**  $\bigcirc$

 $\bullet$  The power indicator on the projector will illuminate red.

# $\bigcirc \!\! \! \! 2$

**Press the POWER button.**<br>• The power indicator on the projector will flash green. After a short period, the indicator will illuminate green, and a picture will be projected.

# Turn on the power of **Connected devices.**

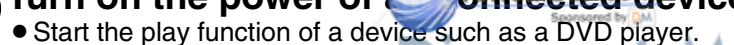

### **NOTE:**

 $\mathbf{3}$ 

A tinkling sound may be heard when the lamp unit is turned on, but this is not a sign of a malfunction.

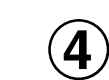

**THE TRUSTED SOURCE FOR PROJECTOR LAMPS A the focus of the projected image.** 

 $\bf\bf6$ 

### **Press the input select button to select the input signal.**

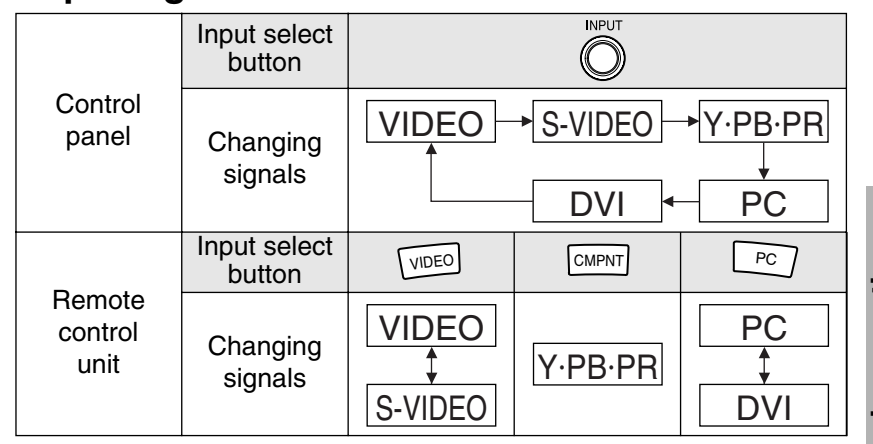

A picture will be projected in accordance with the selected input signal.

Follow the procedure below when you set the projector up first, and when you change the setup place.

#### $\mathbf{\widehat{5}}$ **Adjusting the angle**

• While pressing the adjuster buttons. adjust the forward/back angle of tilt of the projector. Adjust so that the projector is as vertical to the screen as possible.

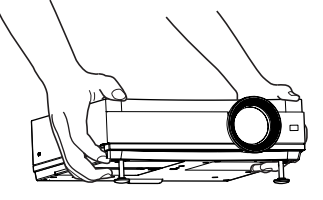

# **Adjusting the size**

**1 Adjusting the focus**<br>• Turn the focus ring to adjus  $\bullet$  Turn the focus ring to adjust

• Turn the zoom ring to adjust the size of the projected image.

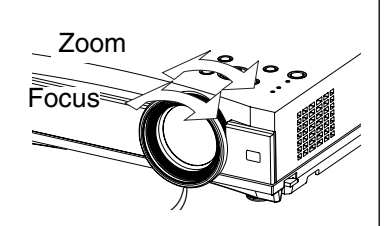

*22-ENGLISH*

# **Turning off the power**

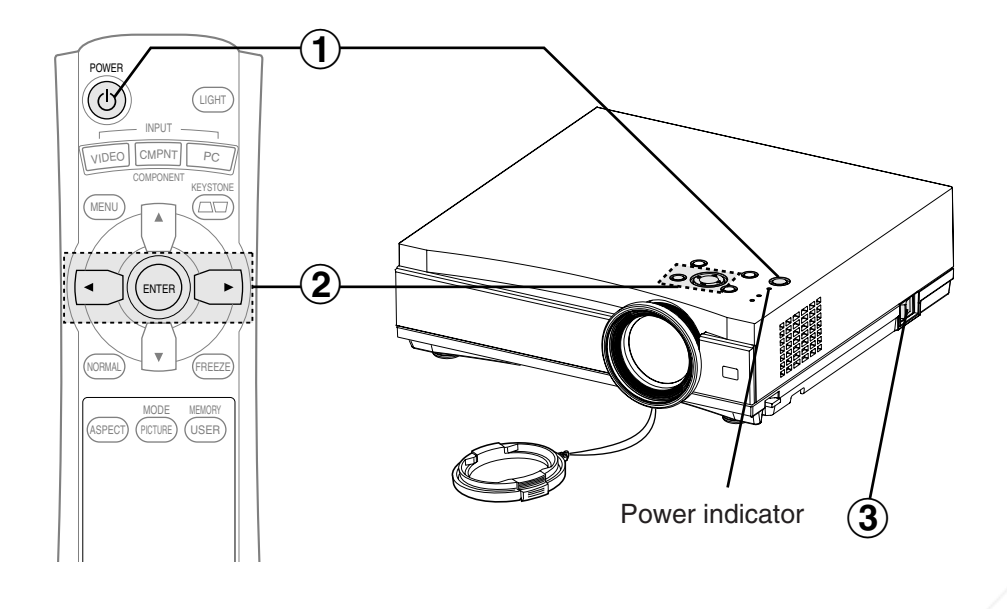

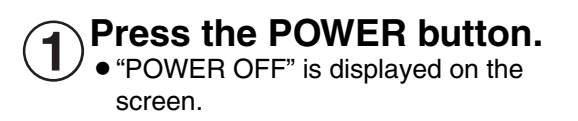

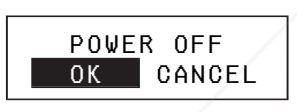

#### Press the ◀ or ▶ button to select "OK", and **then press the ENTER button.**  $\mathbf 2$

• The lamp unit will switch off and the picture will stop being projected. (The power indicator on the projector will illuminate orange while the cooling fan is still operating.)

 $\overline{3}$ **Press the MAIN POWE** switch to durn off the **power after the power indicator on the projector illuminates red.**

#### **•** Do not cut power to the projector in any way while the cooling fan is **R** PROJECTOR LAMPS AND ACCESSORIES still operating. Be careful not to switch off the MAIN POWER switch of the projector or unplug the power cord from the wall outlet.

### **NOTE:**

- During projection of an image, the cooling fan will operate, emitting a small noise as it operates. Turning the lamp on or off will cause this noise to increase a little.
- By using the "OPTION" menu to set "LAMP POWER" to "LOW", the operating sound of the fan can be reduced. (Refer to page 43.)
- You can also turn off the power by pressing the POWER button twice or by holding it down for at least 0.5 seconds.
- When the projector is in standby mode (the power indicator on the projector is illuminated red), the projector will still draw a maximum 1.0 W of power, even when the cooling fan has stopped.

### **Power indicator**

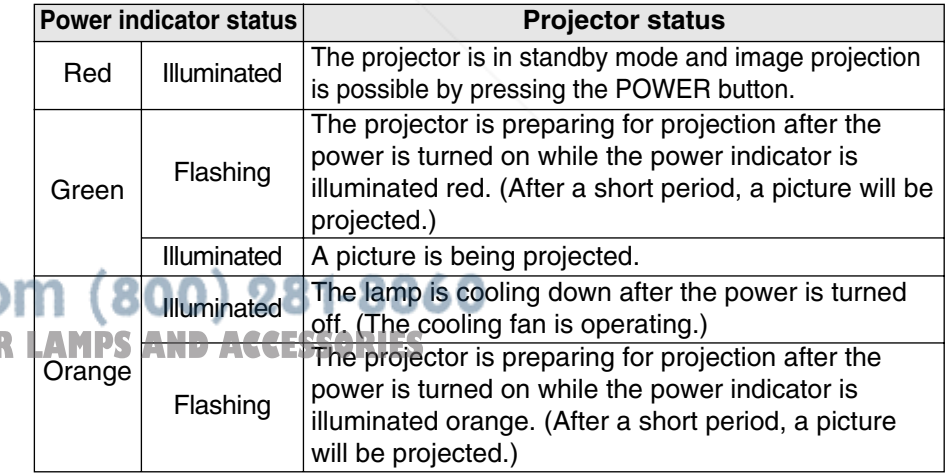

# **Correcting keystone distortion (KEYSTONE)**

When either the projector or the screen is tilted, the keystone distortion will affect the image. You can correct the image proportions by the following procedure.

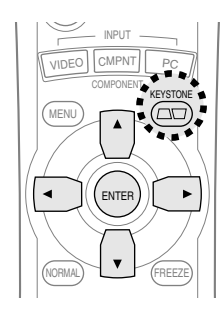

#### **Press the KEYSTONE button.**

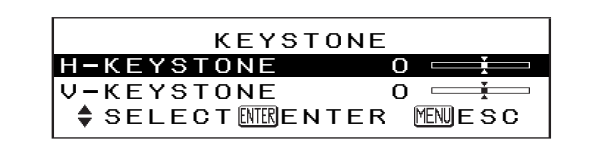

Projector control panel

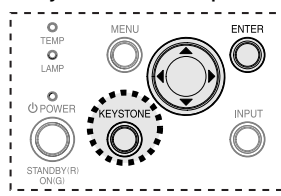

 $\bullet$  Press the  $\blacktriangle$  or  $\blacktriangledown$  button to select the item you want to correct, and then press the ENTER button. Follow the procedures in the table below to correct the keystone distortion.

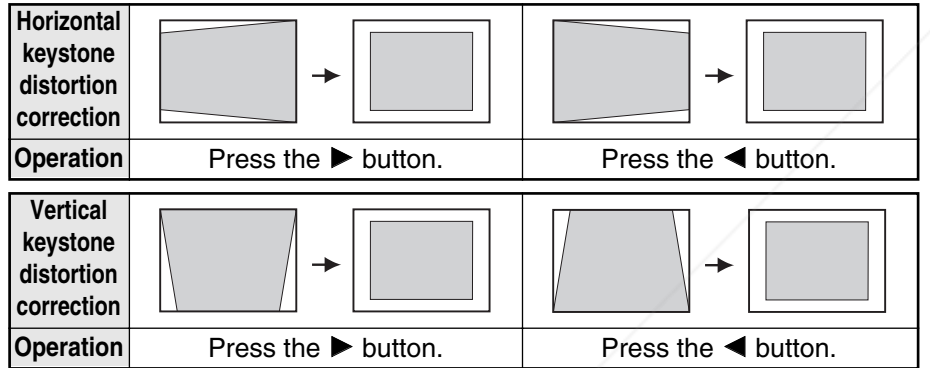

**• Press the MENU button to return to the previous screen.** 

### **NOTE:**

- You can also correct keystone distortion from the "KEYSTONE" in the "MAIN MENU".
	-
- $\bullet$  Vertical and horizontal keystone distortion can be corrected to  $\pm 30^\circ$  of the angle of tilt. However, the greater the correction amount, the more the picture quality will deteriorate, and the harder it will become to achieve a good level of focus.**FOR PROJECTOR LAMPS AND ACCESSORIES** To obtain the best picture quality, set up the projector and screen in such a way that the amount of keystone correction required is as minimal as possible. **NOTE:**
- $\bullet$  The picture size will also change when correction of keystone distortion is carried out.

# **Selecting the picture mode (PICTURE MODE)**

You can select the appropriate picture mode for the type of projected image by the following procedure.

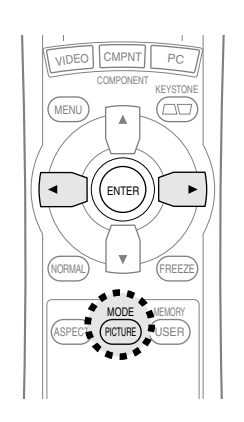

#### **Press the PICTURE MODE button.**

PICTURE MODE | NORMAL |

 $\bullet$  Press the  $\blacktriangleleft$  or  $\blacktriangleright$  button to select an item.

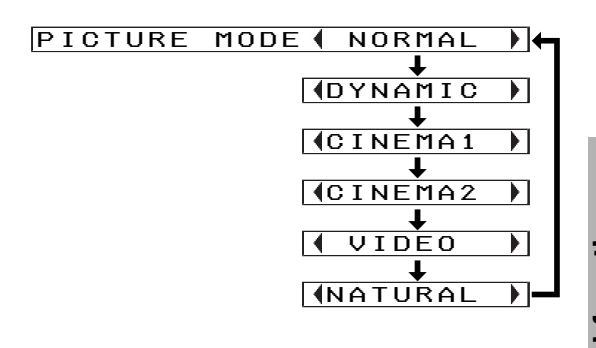

**NORMAL** ............When watching various image sources. **DYNAMIC** ...........When the projector is used in a bright room. **CINEMA1**............When watching movies. The projected image will be refined. This mode was well tuned to the look of Hollywood movie.**CINEMA2**............When watching movies. The projected image will be clear and have high contrast. **VIDEO**.................When watching video sources such as music or sports programs. **NATURAL**...........To reproduce the color of the image faithfully from the image source.

- 
- The picture mode can be also selected in the "PICTURE" menu.

# **Setting the aspect ratio (ASPECT)**

This projector allows you to change the aspect ratio to match the type of input signal.

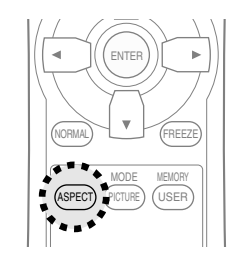

### **Press the ASPECT button.**

- Pressing the ASPECT button will change the aspect ratio according to the successive settings shown below.
- $\bullet$  Illustrations for aspect ratio settings are shown on the next page. Refer to this illustration for assistance in selecting a suitable aspect ratio.

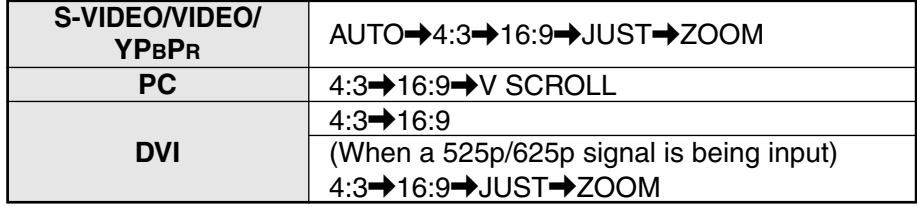

 $\bullet$  When set to "AUTO", the aspect ratio will be automatically selected if the input signal has a detector signal.

### **NOTE:**

- If a selected mode does not match the aspect ratio of the input signal, it may affect the quality of viewing of the original picture. Keep this in mind when selecting the aspect ratio.
- $\bullet$  If using this projector in places such as cafes or hotels to display programs for a commercial purpose or for public presentation, note that if the aspect ratio (16:9) selection function is used to change the aspect ratio of the screen picture, you may be infringing the rights of the original copyright owner for that program under copyright protection laws.
- If a normal (4:3) picture which was not originally intended for wide-screen viewing is projected onto a wide screen, distortion may occur around the edges of the picture so that part of the picture is no longer visible. Such programs should be viewed in 4:3 mode to give proper consideration to the aims and intentions of the original program's creator.
- $\bullet$  The following signals have resolutions have 16:9 image sizes. The aspect ratios for these signals cannot be changed while being played because they are already established. (Refer to page 54.) erchant.com (800) 281-8860 **HDTV60, HDTV50, 750p, WIDE 480/600/720/768/768-2** \*WIDE768 signals can be set to "V SCR**OLL". TRUSTED SOURCE FOR PROJECTOR LAMPS AND ACCESSORIES**
- $\bullet$  Image sizes such as Cinema-Vision that project wider than the 16:9 ratio will have narrow black fields at the top and bottom.
- You can also change the aspect ratio from the "POSITION" menu.

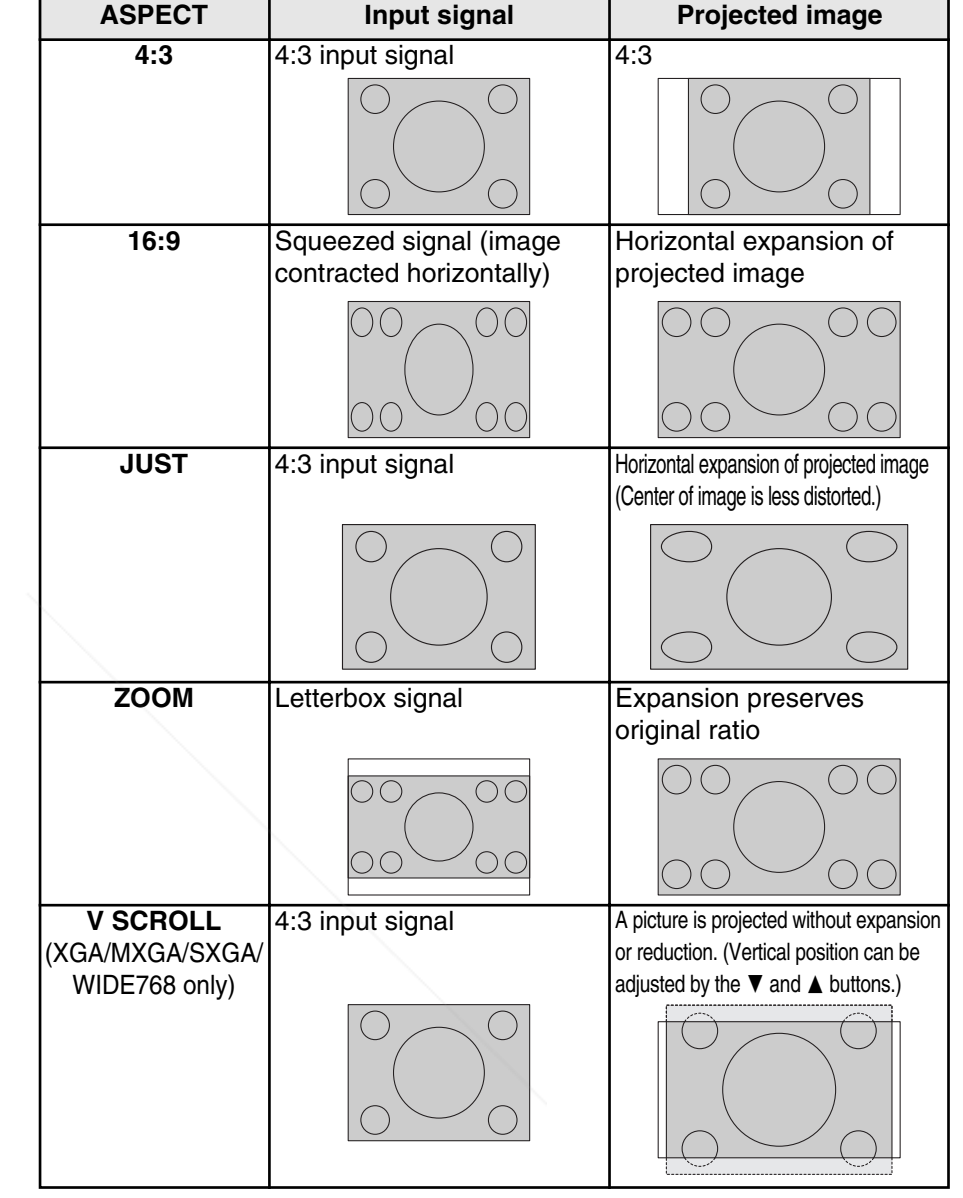

**Useful functions**

Useful functions

# Turning on the button lights (LIGHT) Retrieving the saved picture

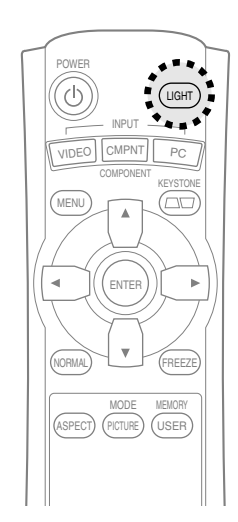

#### **Press the LIGHT button.**

- $\bullet$  The buttons on the remote control unit will be illuminated.
- Press the LIGHT button again to turn off the button lights. The button lights will be turned off automatically when no buttons on the remote control unit are pressed for 10 seconds.

# **Pausing a picture (FREEZE)**

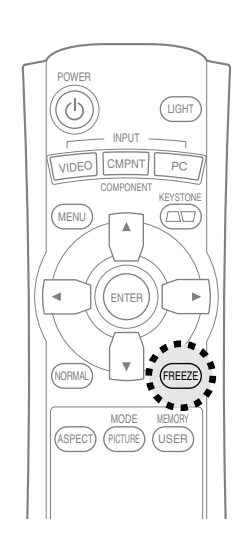

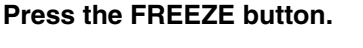

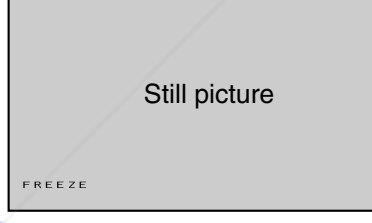

# **settings (USER MEMORY)**

The picture settings adjusted according to the instructions on page 36 can be saved and retrieved.

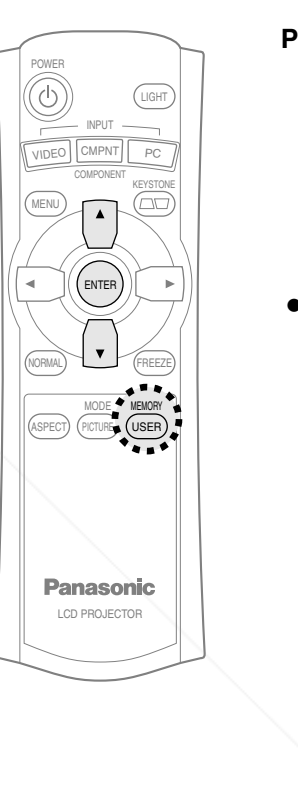

**Press the USER MEMORY button.**

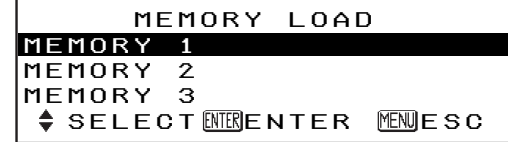

• The "MEMORY LOAD" menu will be displayed. Press the  $\blacktriangle$  or  $\blacktriangledown$  button to select the setting you want to retrieve, then press the ENTER button.

### **NOTE:**

- $\bullet$  Only the settings saved in the "MEMORY SAVE" menu will be displayed in the "MEMORY LOAD" menu.
- The picture being projected will be paused. • Press the FREEZE button again to cancel the ant.com (800) 281-8860 still picture. **PROJECTOR LAMPS AND ACCESSORIES**

# **On-screen menus**

### **Menu screens**

The various settings and adjustments for this projector can be carried out by selecting the operations from on-screen menus.

The general arrangement of these menus is shown below.

#### **MAIN MENU**

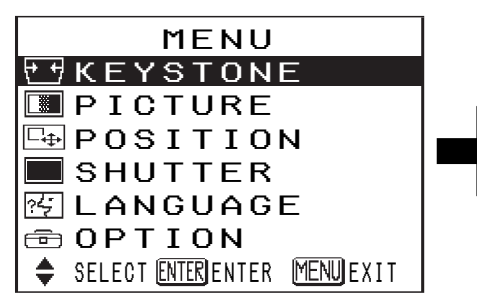

• Press the MENU button to display the "MAIN MENU". Refer to page 34 for details on how to operate the on-screen menus.

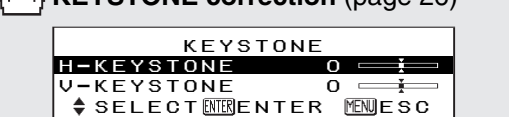

**KEYSTONE correction** (page 26)

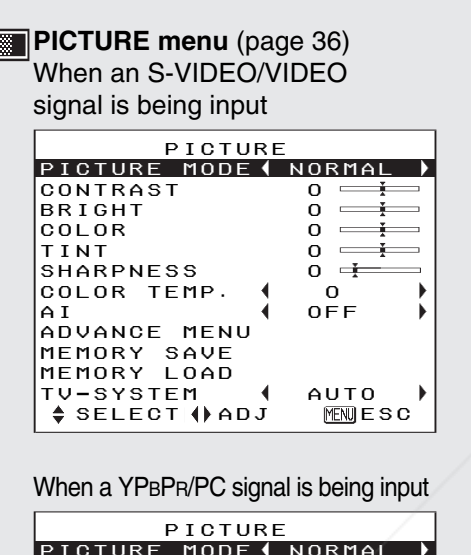

#### PICTURE MODE NORMAL $|$ CONTRAST 0  $\rightleftharpoons$  $0 =$ BRIGHT 0 $\sim$ COLOR 0 $0 =$  $\sim$  $TTINT$  $0 \longrightarrow$ SHARPNESS 0 $0 \neq$ COLOR TEMP. 0 AI OFFADVANCE MENUMEMORY SAVE MEMORY LOAD SIGNAL MODE 525I $\div$  SELECT  $\leftrightarrow$  ADJ ES<sup>I</sup>

### When a DVI signal is being input

 $0 \equiv \overline{1}$ 

**MJES** 

d.

 $0 \neq$ 

F,

 PICTUREPICTURE MODE◀ NORMAL  $l$ CONTRAST 0  $\longrightarrow$ 

PBLIPCom 0<br>SHARPNESS 0

MEMORY SAVEMEMORY LOAD

 $\div$  SELECT  $\leftrightarrow$  ADJ

COLOR TEMP. 0

AI<br>ADVANCE MENU

SIGNAL MODE XGA

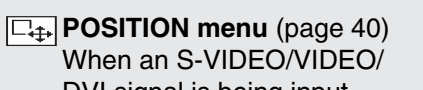

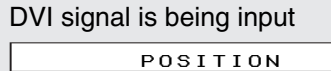

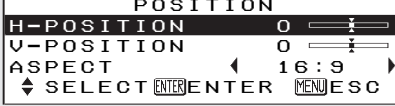

• When a DVI signal is being input, only "ASPECT" can be adjusted.

When a YPBPR signal is being input

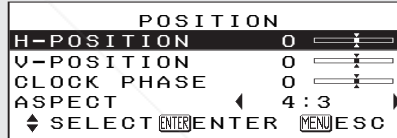

#### When a PC signal is being input

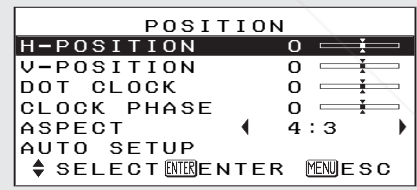

**SHUTTER function (page 41)** 

nt.com (800) 281-8860

**CE FOR PROJECTOR LAMPS AND ACCESSORIES** 

### **LANGUAGE menu** (page 41)

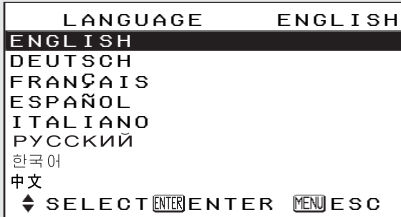

### **OPTION menu** (page 42)

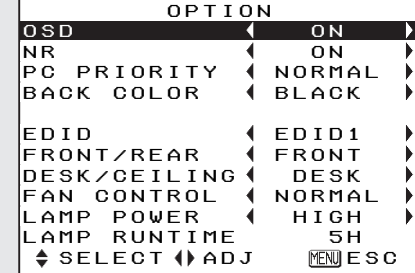

### **Menu operation guide**

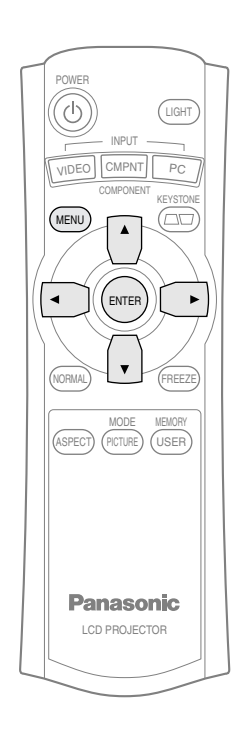

### **Projector control panel**

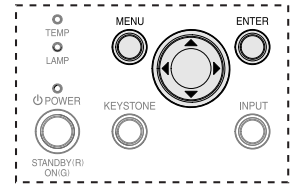

### **NOTE:**

• Press the MENU button to return tothe previous screen.

 MENU**FEKEYSTONE** PICTURE $\boxdot$  position SHUTTER图 LANGUAGE  $\oplus$  OPTION SELECT[ENTER]ENTER [<u>MENU</u>JEXIT

The "MAIN MENU" screen will bedisplayed.

#### **②Press the ▲ or ▼ button to select an item.**

#**Press the MENU button.**

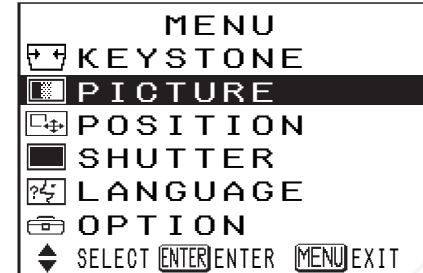

Selected items will be displayed in blue.

### %**Press the ENTER button to accept the**

menu)

**selection.**

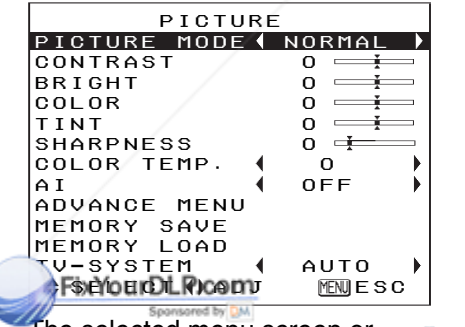

The selected menu screen or adjustment screen will then be displayed. (Example: "PICTURE" OR PROJECTOR LA P<sup>ot</sup> trangle symbols vary depe

**④Press the ▲ or ▼ button to select an** item, and then press the  $\blacktriangleleft$  or  $\blacktriangleright$ **button to change or adjust the setting.**

An individual adjustment screen such as the one shown below will be displayed for bar scale items.

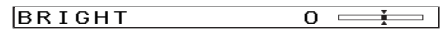

The bar scale will turn green when any adiustment changes the setting from the factory set value.

For items without any selective arrow or bar scale, press the ENTER button. The menu screen for the item will then bedisplayed.

### **Unavailable onscreen menu items**

This projector has unadjustable items and unusable functionsdepending on the signal being input. When an item cannot beadjusted or a function cannot be used, the corresponding on-screen menu display does not appear, and the item or function will not workeven if the ENTER button ispressed.

# **Returning a setting to the factory default**

If you press the NORMAL button on the remote control unit, you can return settings to the factory default settings. However, the operation of this function varies depending on which screen is being displayed.

### <sup>B</sup>**When a menu screen is being displayed**

All items displayed will be returned to their factory default settings, and the bar scale will appear white.

### **• When an individual adjustment screen is being displayed**

Only the item displayed will be returned to the factory default setting, and the bar scale will appear white.

### **NOTE:**

• Triangle symbols above and below a menu bar indicate the factory default setting. Items which do not have these triangle symbols cannot be returned to the factory default setting.The positions of triangle symbols vary depending on the type of signal being input.

**Indicates the standardfactory default setting**

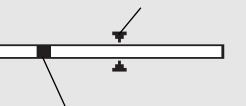

**Indicates the currentadjustment value**

# **Adjusting the picture**

Press the  $\blacktriangle$  or  $\blacktriangledown$  button to select an item, and then press the  $\blacktriangleleft$  or  $\blacktriangleright$ button to change the setting. For items with bar scales, press the ENTER button or the  $\blacktriangleleft$  or  $\blacktriangleright$  button to display the adjustment screen, and then press the  $\blacktriangleleft$  or  $\blacktriangleright$  button to make the adjustment. For items without any selective arrow or bar scale, press the ENTER

button. The menu screen for the itemwill then be displayed.

When an S-VIDEO/VIDEO signal is being input

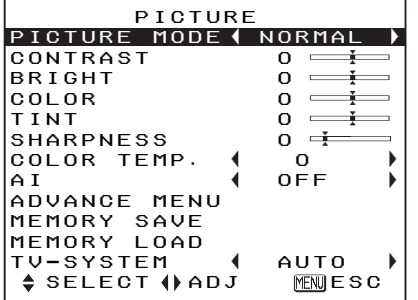

When a YPBPR/PC signal is being input

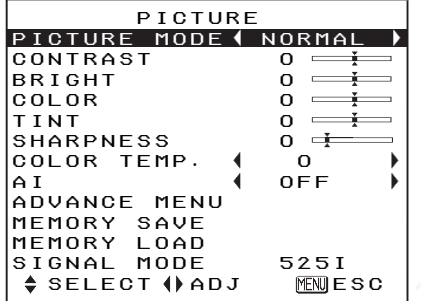

When a DVI signal is being input

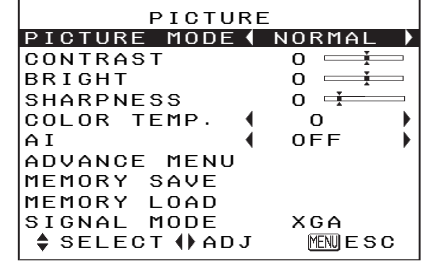

# **PICTURE MODE**

Refer to page 27 for details.

### **CONTRAST**

This adjusts the contrast of the picture. (Adjust the "BRIGHT" setting first if required before adjusting the "CONTRAST" setting.) The picture is bright:  $\blacktriangleleft$  button The picture is dark:  $\blacktriangleright$  button

### **BRIGHT**

This adjusts the darker areas (black areas) in the picture.

Black areas are too light: < button

# **COLOR**

(S-VIDEO/VIDEO/YPBPR/PC only) The color is too deep:  $\blacktriangleleft$  button The color is too pale:  $\blacktriangleright$  button

### **NOTE:**

- When PC signals are being input, adjustment can be made priv when HDTV60/HDTV50
- signals are being input.

### **TINT**

(NTSC/NTSC 4.43/YPBPR/PC only) This adjusts the flesh tones in the picture.

The flesh tones are greenish:  $\blacktriangleleft$  button The flesh tones are reddish:  $\blacktriangleright$  button

### **NOTE:**

• When PC signals are being input, adjustment can be made only when HDTV60/HDTV50 signals are being input.

### **SHARPNESS**

To soften the picture details:  $\blacktriangleleft$  button To sharpen the picture details:  $\blacktriangleright$  button

# **COLOR TEMP.**

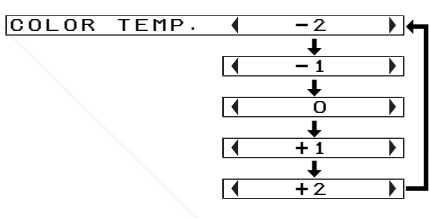

This is used to adjust the white areas of the picture if they appear bluish or reddish.

### **AI**

The lamp is controlled according to the input signals to project images with the best quality.

- AI-1 For image sources with many dark scenes such as movies.
- AI-2 For image sources with many bright scenes such as general programs.
- OFF "AI" is disabled.

(Refer to page 43.)

281-8860 w **NOTE:** THE TRUSTED SOURCE FOR PROJECTOR LAMAI's disabled when "LAMPS POWER" is set to "LOW".

**ADVANCE MENU**

Picture settings can be adjusted in more detail.

Press the ENTER button to display the "ADVANCE MENU"

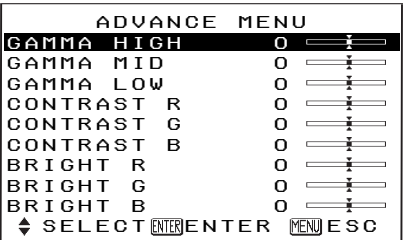

"**GAMMA HIGH/MID/LOW**" is used

for correcting the gradation of a bright or dark projected image.

- Adjust "GAMMA HIGH" mainly to correct the gradation of a bright projected image.
- Adjust "GAMMA LOW" mainly to correct the gradation of a dark projected image.

"**CONTRAST R/G/B**" and "**BRIGHT**

**R/G/B**" are used for correcting the color temperature in more detail.

- $\bullet$  Adjust "CONTRAST R/G/B" mainly to correct the white areas of the projected image.
- Adjust "BRIGHT R/G/B" mainly to correct the black areas of theprojected image.

Dark areas are too solid:  $\blacktriangleright$  button

- 
- 

## **MEMORY SAVE**

Press the ENTER button to display the "MEMORY SAVE" menu.

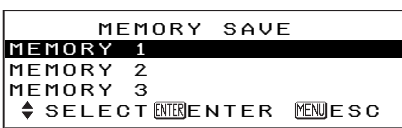

The settings adjusted in "PICTURE" menu can be saved. Press the  $\blacktriangle$  or  $\nabla$  button to select the number in which you want to save the setting, and then press the ENTER button. The confirmation screen will then bedisplayed. Press the ◀ or ▶ button to select "OK" and then press the ENTER button.

The current picture setting will be saved.

 MEMORY SAVEOK CANCEL

### **NOTE:**

• You can save up to 3 settings for each of the 2 signal groups described below (up to 6 settings can be saved).

S-VIDEO, VIDEO, YPBPR, and HDTV50/HDTV60 signals from DVIs and PCs

PC and DVI (except for HDTV50/HDTV60 signals)

### **MEMORY LOAD**

Press the ENTER button to display the "MEMORY LOAD" menu.(If any setting is not saved in the "MEMORY SAVE" menu, the "MEMORY LOAD" menu will not bedisplayed.) Refer to page 31 on how to retrieve the saved settings.

### **TV-SYSTEM**

(S-VIDEO/VIDEO only) TV-SYSTEM AUTO [ NTSC $\overline{\phantom{0}}$  $\frac{1}{\sqrt{NTSCA.43}}$  $\overline{a}$  (and  $\overline{a}$  ) and  $\overline{a}$  (and  $\overline{a}$  ) and  $\overline{a}$ **I** PAL  $\overline{a}$  (and  $\overline{a}$  ) and  $\overline{a}$  (and  $\overline{a}$  ) and  $\overline{a}$  $F = P - M$  $\overline{a}$  (and  $\overline{a}$  ) and  $\overline{a}$  (and  $\overline{a}$  ) and  $\overline{a}$ 

 $\frac{1}{\sqrt{25}}$ 

 $PAL-N$ 

This should normally be set to "AUTO". If the signal is of such poor quality that the correct format cannot be automatically distinguished, change the setting manually to the required TV system.

### **NOTE:**

• When set to "AUTO", the projector automatically distinguishes between NTSC/NTSC 4.43/PAL/PAL60/PAL-M/PAL-N/SECAM signals.

## **SIGNAL MODE**

(PC/YPBPR/DVI only) This displays the type of signal which is currently being projected. Refer to the table on page 54 for details on each type of signal.

FixYourDLP.com Sponsored by DM

punt-Merchant.com (800) 281-8860 **THETRUSTEDSOURCEFORPROJECTORLAMPSANDACCESSORIES**

# **Projecting sRGBcompatible pictures**

sRGB is an international colorreproduction standard (IEC61966-2- 1) established by the International Electrotechnical Commission (IEC). If you would like the colors in sRGBcompatible pictures to be reproduced more faithfully, make the following settings.

- **↑ Press the A or ▼ button to select "PICTURE MODE", and** then press the  $\triangleleft$  or  $\triangleright$  button **to select "NATURAL".**
- $(2)$  Press the NORMAL button on **the remote control unit.**
- **③Press the ▲ or ▼ button to select "LAMP POWER" in the"OPTION" menu, and then press the** I **or**  H **button to select "HIGH".**

# **Adjusting the position**

When the input signal is from a PC, first select "AUTO SETUP" and then press the ENTER button to initiate automatic positioning. If the optimum setting is not obtained when "AUTO SETUP" iscarried out, adjust by the following procedure.

Press the  $\blacktriangle$  or  $\nabla$  button to select an item, and then press the  $\blacktriangleleft$  or  $\blacktriangleright$ button to change the setting. For items with bar scales, press the ENTER button or the  $\blacktriangleleft$  or  $\blacktriangleright$  button to display the adjustment screen, and then Press the  $\blacktriangleleft$  or  $\blacktriangleright$  button to make the adjustment.

When an S-VIDEO/VIDEO/DVIsignal is being input.

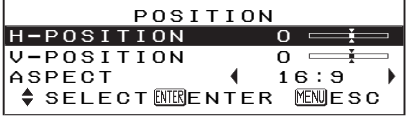

• When a DVI signal is being input, only "ASPECT" can be adjusted.

When a YPBPR signal is being input

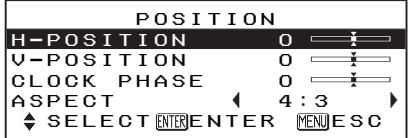

When a PC signal is being input

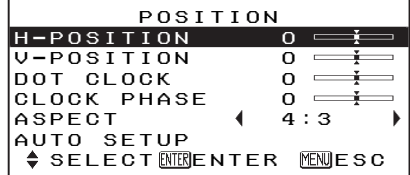

### **Horizontal position (H-POSITION)**

(S-VIDEO/VIDEO/YPBPR/PC only) To move the picture to the left:  $\blacktriangleleft$  button To move the picture to the right:  $\blacktriangleright$  button

### **Vertical position (V-POSITION)**

(S-VIDEO/VIDEO/YPBPR/PC only) To move the picture down: < button To move the picture up:  $\quadblacktriangleright$  button

# **DOT CLOCK**

(PC only)

Periodic striped pattern interference (noise) may occur when a striped pattern such as the one below is projected. If this happens, press the  $\blacktriangleleft$  or  $\blacktriangleright$  button to adjust so that any such noise is minimised.

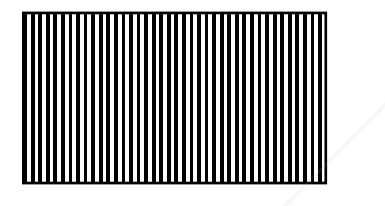

# **CLOCK PHASE**

(PC/YPBPR only) Adjust the "DOT CLOCK" setting first before carrying out this adjustment. Press the  $\blacktriangleleft$  or  $\blacktriangleright$ button to adjust so that the noise level is least noticeable.

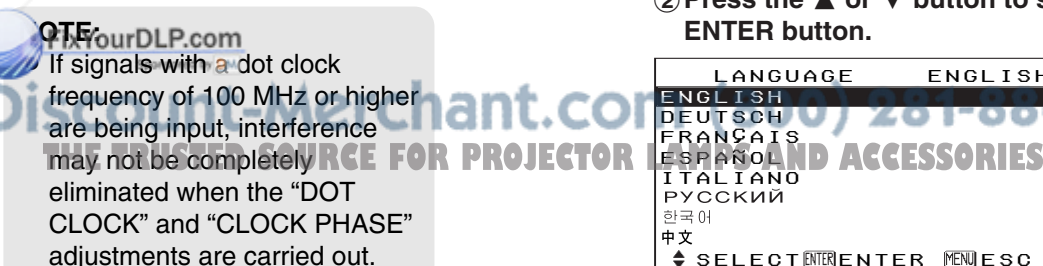

 $\bullet$  When YP $\texttt{BPR}$  signals are being input, "CLOCK PHASE" can be adjusted only when HDTV60/ HDTV50/750p signals are being input.

**ASPECT**Refer to page 28.

### **AUTO SETUP**

(PC only) "H-POSITION", "V-POSITION", "DOT CLOCK" and "CLOCKPHASE" are automatically adjusted according to the input signal.

### **NOTE:**

• When the "ASPECT" is set to "V SCROLL" (page 28), "AUTO SETUP" cannot be performed.

# **Turning off the picture momentarily (SHUTTER)**

The "SHUTTER" function can be used to momentarily turn off the picture when the projector is not being used for short periods of time. The projector uses less power in "SHUTTER" mode than it does in normal projection mode.

- #**Select "SHUTTER" from the "MAIN MENU" and then press the ENTER button.**
- (2) Press any button on either the projector or remote control unit **(except the LIGHT button) to return to normal operating mode.**

# **Changing the display language**

- **Adjustments and settings Adjustments and settings**
- #**Select "LANGUAGE" from the "MAIN MENU" and then press the ENTER button.**
- ② Press the ▲ or ▼ button to select a language and then press the **ENTER button.**

 LANGUAGE ENGLISHIndicates the language which is ENGLISHcurrently set DEUTSCHITALIANOРУССКИЙ 한국어 中文 <del>↓</del> SELECTEMENTER MEMUESC

# **Option settings**

Press the  $\blacktriangle$  or  $\blacktriangledown$  button to select an item, and then press the  $\blacktriangleleft$  or  $\blacktriangleright$ button to change the setting.

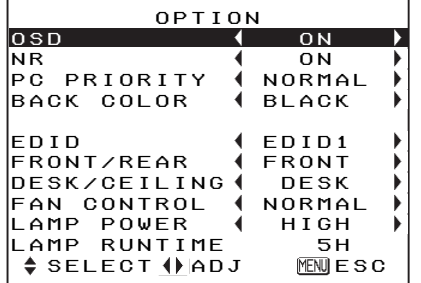

**OSD**

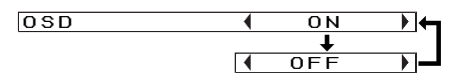

- ON The signal name is displayed in the top-right corner of the screen when the input signal is changed.
- OFF Use this setting when you do not want the signal name to be displayed.

### **Noise Reduction (NR)**

(YPBPR only)

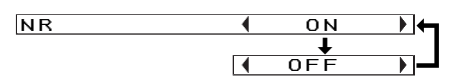

If noise occurs from the projector because of a poor input signal, set "NR" to "ON".

To turn off the "NR" feature, set it to "OFF".

# **PC PRIORITY**

(PC only)

PC PRIORITY | NORMAL DE  $\overline{a}$  and  $\overline{a}$  and  $\overline{a}$  and  $\overline{a}$  WIDE $\overline{\phantom{a}}$ 

NORMAL The PC screen data isdisplayed in a 4:3 aspect ratio. WIDE The PC screen data is displayed in a 16:9 aspect ratio.

# **BACK COLOR**

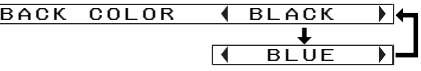

This sets the color which is projected onto the screen when no signal is being input to the projector.

### **EDID**

(DVI only) EDID EDID1 $\overline{a}$  (and  $\overline{a}$  ) and  $\overline{a}$  (and  $\overline{a}$  ) and  $\overline{a}$ **EDID2** 

When DVI signals such as 525p, 625p, HDTV60, HDTV50, or 750p signals are being input, set to "EDID1". Set to "EDID2" when othersignals are being input.

### **NOTE:**

● "EDID" stands for "Extended Display Identification Data". It is used to transmit informationsuch as the model name of this**projector of the settings to the** computer connected to DVI-D IN connector. This is useful for

ant.com (800) 281-8860 projecting the images with the **THETRUSTEDSOURCEFORPROJECTORLAMPSANDACCESSORIES**proper resolution.

## **FRONT/REAR**

FRONT/REAR **+ FRONT**  $\overline{\phantom{a}}$  $\overline{a}$  (and  $\overline{a}$  ) and  $\overline{a}$  (and  $\overline{a}$  ) and  $\overline{a}$ **REAR** ▔▶▏▄▎

This setting should be changed in accordance with the projector setting-up method. (Refer to page 16.) FRONT When the projector is

placed in front of a screen. REAR When using a translucent screen.

## **DESK/CEILING**

ॊ⊢ DESK/CEILING DESK [ CEILING

This setting should be changed in accordance with the projector setting-up method. (Refer to page 16.) DESK When the projector is placed on a desk or similar.

CEILING When the projector is suspended from a ceiling using the ceiling bracket (sold separately).

# **FAN CONTROL**

FAN CONTROL NORMAL  $\overline{a}$  and  $\overline{a}$  and  $\overline{a}$  and  $\overline{a}$  $\overline{\phantom{a}}$ HIGH **A** HIGH

Set "FAN CONTROL" to "HIGH", when using this projector at high elevations (above 1 400 m) only.

# **LAMP POWER**

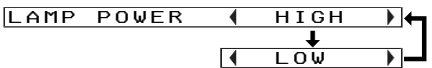

This setting changes the lamp brightness. When set to "LOW", the luminance of the lamp is reduced, but the projector uses less power, and the operating noise is also reduced.

The "LOW" setting is recommended for narrow rooms where a high picture luminance is not essential or for watching movies.

### **NOTE:**

• "LAMP POWER" cannot be set when no signal is being input.

# **LAMP RUNTIME**

This setting displays the usage time for the lamp unit which is currently being used. When replacing the lamp unit, follow the instructions on page 48, and reset "LAMP RUNTIME" to "0".

### **NOTE:**

 $\bullet$  The lamp's operating life varies depending on the usage conditions (such as the "LAMP POWER" setting and the number of times the power is turned on and off).

# **When the TEMP indicator and theLAMP indicator are illuminated**

There are two indicators on the control panel of the projector which give information about the operating condition of the projector. These indicators illuminate or flash to warn you about problems that have occurred inside the projector, so if you notice that one of the indicators is on, turn off the power and check the table below for the cause of the problem.

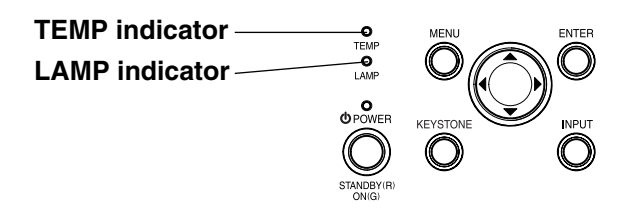

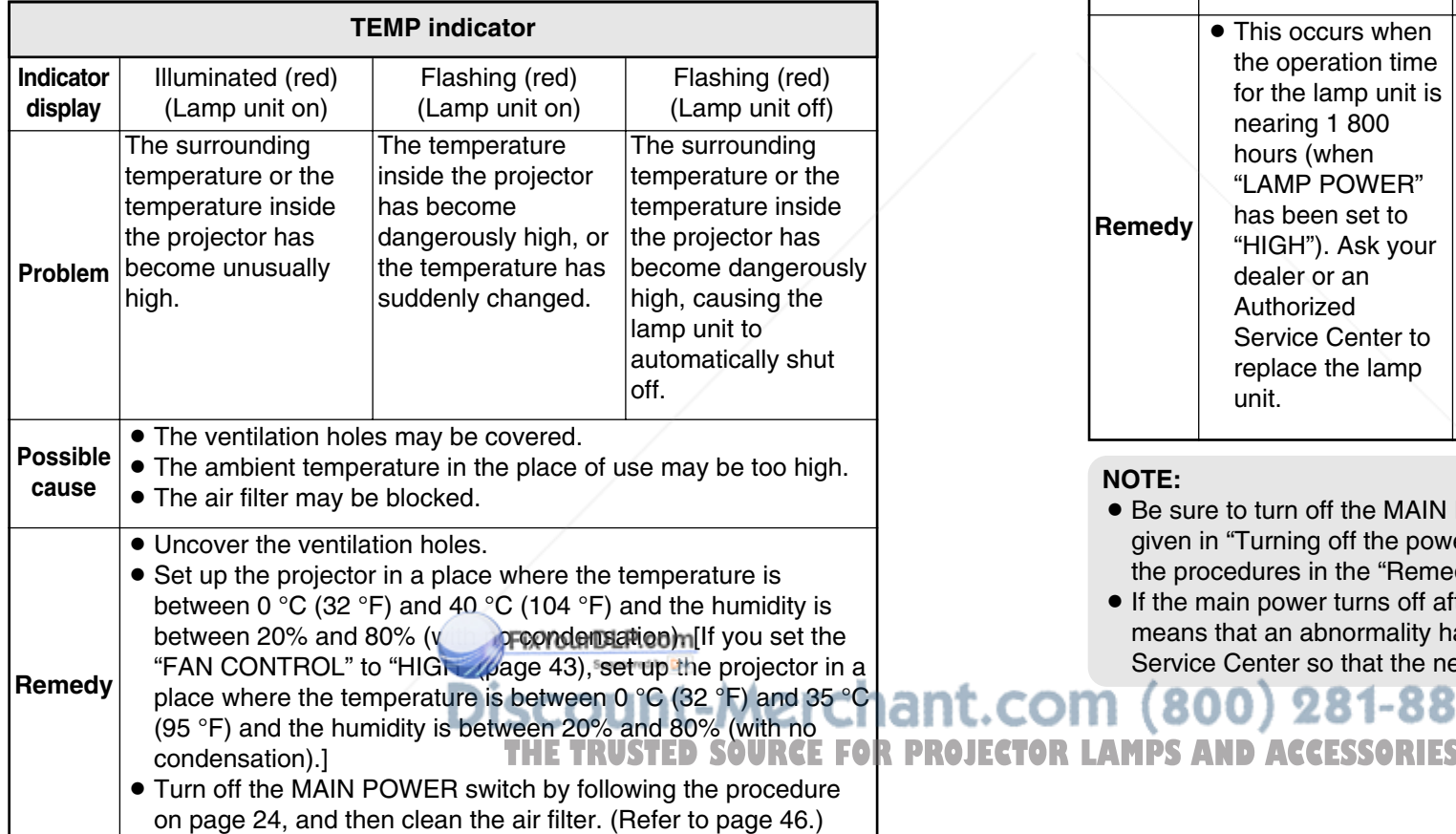

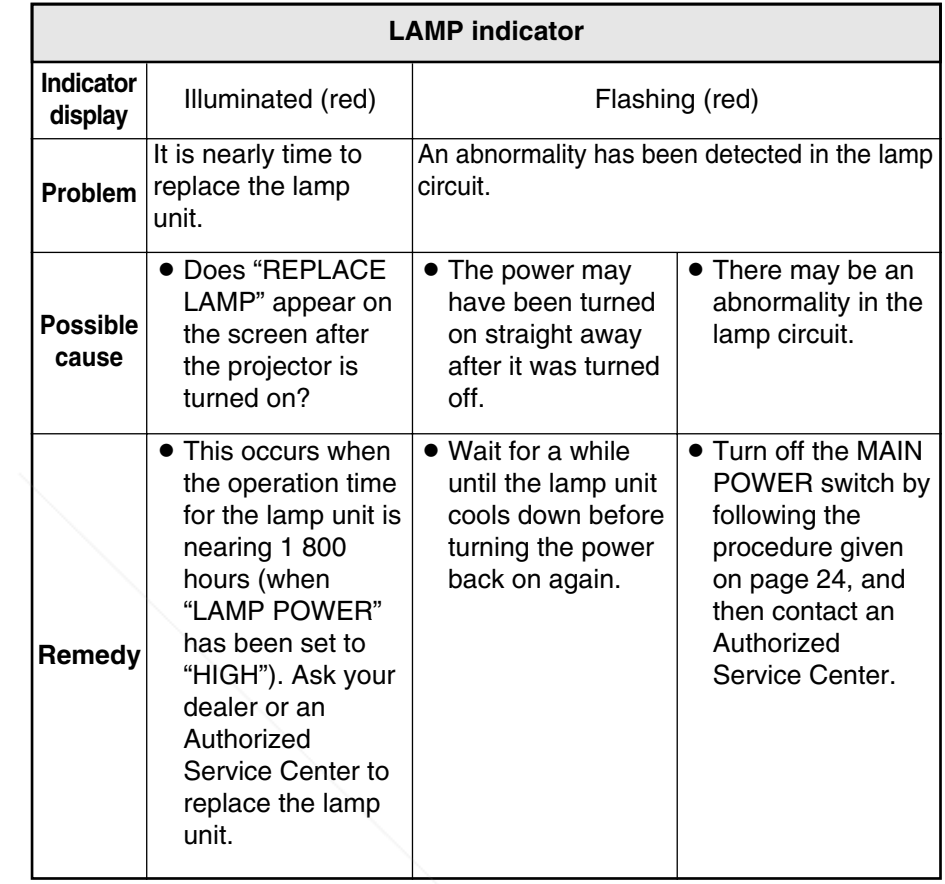

### **NOTE:**

- $\bullet$  Be sure to turn off the MAIN POWER switch by following the procedure given in "Turning off the power" on page 24 before carrying out any of the procedures in the "Remedy" column.
- **If the main power turns off after the TEMP indicator starts flashing, it** means that an abnormality has occurred. Please contact an Authorized Service Center so that the necessary repairs can be made.

 $(800)$  281-8860

Care and maintenance **Care and maintenance**

# **Cleaning and replacing the air filter**

If the air filter becomes clogged with dust, the internal temperature of the projector will rise, the TEMP indicator will flash and the projector power will turn off. **The air filter should be cleaned after every 100 hours of use.**

#### #**Turn off the MAIN POWER switch and disconnect thepower cord plug from the wall outlet.**

Turn off the MAIN POWER switchaccording to the procedure given in "Turning off the power" on page 24 before disconnecting the plug from the wall outlet.

**(2) Gently turn the projector upside down.**

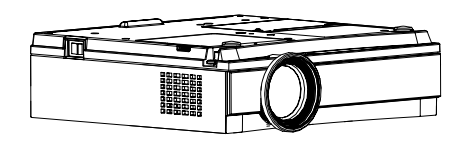

### **NOTE:**

• Place the projector on top of a soft cloth so that it will notbecome scratched.

### %**Remove the air filter.**

Put your fingernails under the air filter and pull the air filter out of the projector.

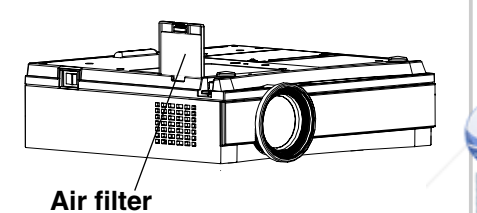

### &**Clean the air filter.**

Soak the air filter in water andwash out dirt by hand.

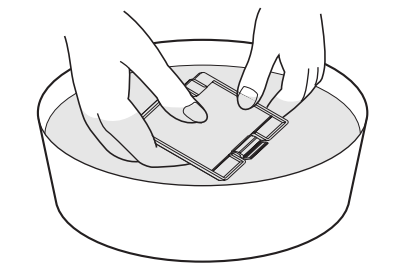

### **NOTE:**

- $\bullet$  Do not use detergent.
- Be careful not to separate the air filter cover from the framewhen washing the air filter.

### '**Dry the air filter and install it to the projecter.**

### **NOTE:**

 $\bullet$  Be sure to install the air filter before using the projector. If the projector is used without the air filter installed, dust and other foreign particles will be drawn into the projector, and malfunctions will result. $\mathbf{B}$  is the dust cannot be removed by cleaning, it is time to

### replace the air filter. Please consult your dealer.

**Furthermore, if the lamp unit is R PROJECTOR LAMPS AND ACCESSORIES** being replaced, replace the air filter at this time also.

# **Replacing the lamp unit**

### **NOTE:**

 $\bullet$  If you need the lamp replacement, please purchase the lamp unit from our customer service.

Lamp unit product no.: **ET-LAE500**

### **CAUTION:**

 $\bullet$  Do not use any lamp unit other than the one with the product number indicated above.

### **Warning**

**When replacing the lamp, allow it to cool for at least one hourbefore handling it.**

 $\bullet$  The lamp cover gets very hot, and contact with it can causeburns.

### **Notes on replacing the lamp unit**

- $\bullet$  The light generating lamp is made of glass, so dropping it or allowing it to hit hard objects may cause it to burst. Be careful whenhandling the lamp.
- Dispose of the removed old lamp with the same care that would betaken with a fluorescent light.
- A Phillips screwdriver is necessary for removing the lamp unit.

### **Lamp unit replacement period**

The lamp is a consumable product. Even when the full life of the bulbhas not been exhausted, the brightness of the light will gradually decline. Therefore periodic **RRA** replacement of the lamp is

necessary.ND ACC The intended lamp replacement interval is 2 000 hours, but it is possible that the lamp may need to be replaced earlier due to variables such as a particular lamp's characteristics, usage conditions and the installation environment.Early preparation for lamp replacement is encouraged. The lamp will automatically shut off when 2 000 hours of use have beenreached because of a much greater chance of it exploding after this time.

### **NOTE:**

- $\bullet$  The usage hours explained above are for use when the"HIGH" setting has been selected for "LAMP POWER"in the "OPTION" menu. If the"LOW" setting is selected, the brightness of the lamp will be less and life of the lamp can be extended.
- $\bullet$  While 2 000 hours is the intended replacement interval, it is not a period of time covered by warranty.

**Care and maintenance**

Care and maintenance

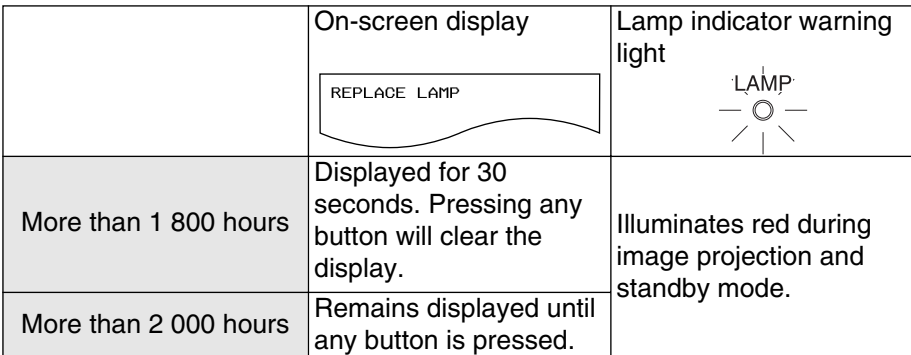

### **Lamp unit replacement procedure**

### **NOTE:**

- If the lamp usage time has passed 2 000 hours (when "LAMP POWER" has been set to "HIGH"), the projector will switch to standby mode after approximately 10 minutes of operation. The steps  $@$  to  $@$  on the next page should thus be completed within 10 minutes.
- #**Turn off the MAIN POWER switch according to the procedure given in "Turning off the power" on page 24, and then disconnect the power cord plug from the wall outlet and check that the area aroundthe lamp unit has cooled down.**
- \$**Use a Phillips screwdriver to turn the lamp unit cover fixing screws at the bottom of theprojector, and then remove the lamp unit cover from the projector.**

**Lamp unit cover**

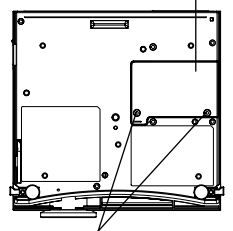

**Lamp unit cover fixing screws**

%**Use a Phillips screwdriver to loosen the two lamp unit fixing screws until the screws turnfreely. Then hold the handle of the lamp unit and gently pull it out from the projector.**

**Lamp unit fixing screws**

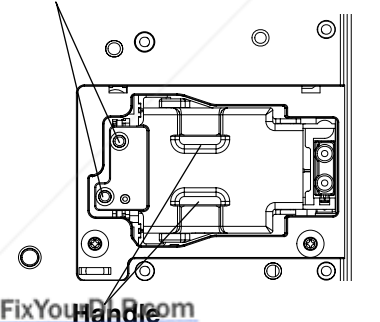

**@Insert the new lamp unit while nant.com (800) 281-8860 making sure that the direction Conserversion is correct, and then R PROJECTOR LAMPS AND ACCESSORIES use a Phillips screwdriver to securely tighten the lamp unit fixing screws.**

- '**Install the lamp unit cover, and then use a Phillips screwdriver to securely tighten the lamp unit cover fixing screws.**
- (**Insert the power cord plug into the wall outlet and then press the MAIN POWER switch.**
- )**Press the POWER button so that a picture is projected onto the screen.**
- $\circ$ **Press the MENU button to display the "MAIN MENU", and** then press the **▲** or ▼ button **to select "OPTION".**

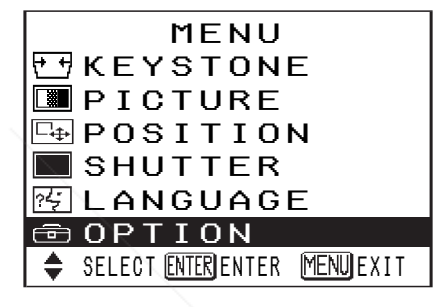

+**Press the ENTER button to display the "OPTION" menu,** and then press the ▲ or ▼ **button to select "LAMPRUNTIME".**

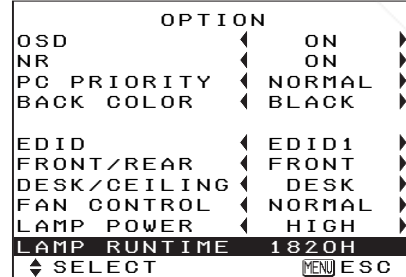

### ,**Press and hold the ENTER button for approximately 3 seconds.**

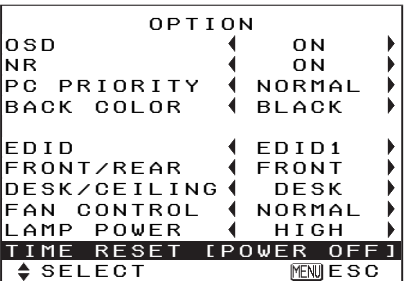

The "LAMP RUNTIME" will change to "TIME RESET [POWER OFF]".

• If the MENU button is pressed, the lamp time resetting screen will be cancelled.

### -**Turn off the power.**

This will reset the cumulativeusage time for the lamp unit to zero.

Refer to page 24 for details on how to turn off the power.

### **NOTE:**

 $\bullet$  Be sure to install the lamp unit and the lamp unit cover securely. If they are not securely installed, it may cause the protection circuit to operate so that the power cannot be turned on.

# **Before calling for service**

Before calling for service, check the following points.

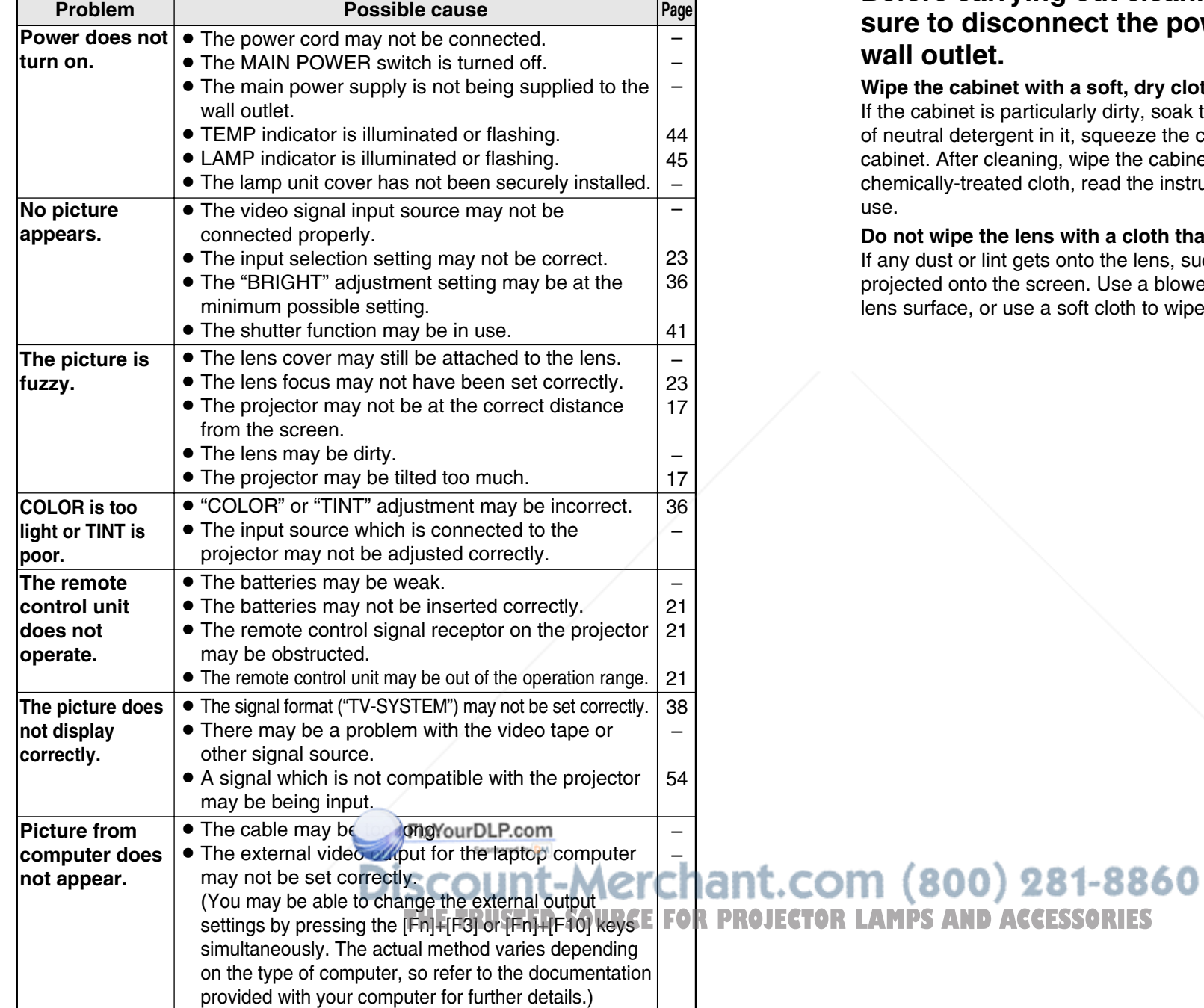

# **Cleaning and maintenance**

### **Before carrying out cleaning and maintenance, be sure to disconnect the power cord plug from the wall outlet.**

### **Wipe the cabinet with a soft, dry cloth.**

If the cabinet is particularly dirty, soak the cloth in water with a small amount of neutral detergent in it, squeeze the cloth very well, and then wipe the cabinet. After cleaning, wipe the cabinet dry with a dry cloth. If using a chemically-treated cloth, read the instructions supplied with the cloth before use.

**Do not wipe the lens with a cloth that is dusty or which produces lint.** If any dust or lint gets onto the lens, such dust or lint will be magnified and projected onto the screen. Use a blower to clean any dust and lint from the lens surface, or use a soft cloth to wipe off any dust or lint.

# **Specifications**

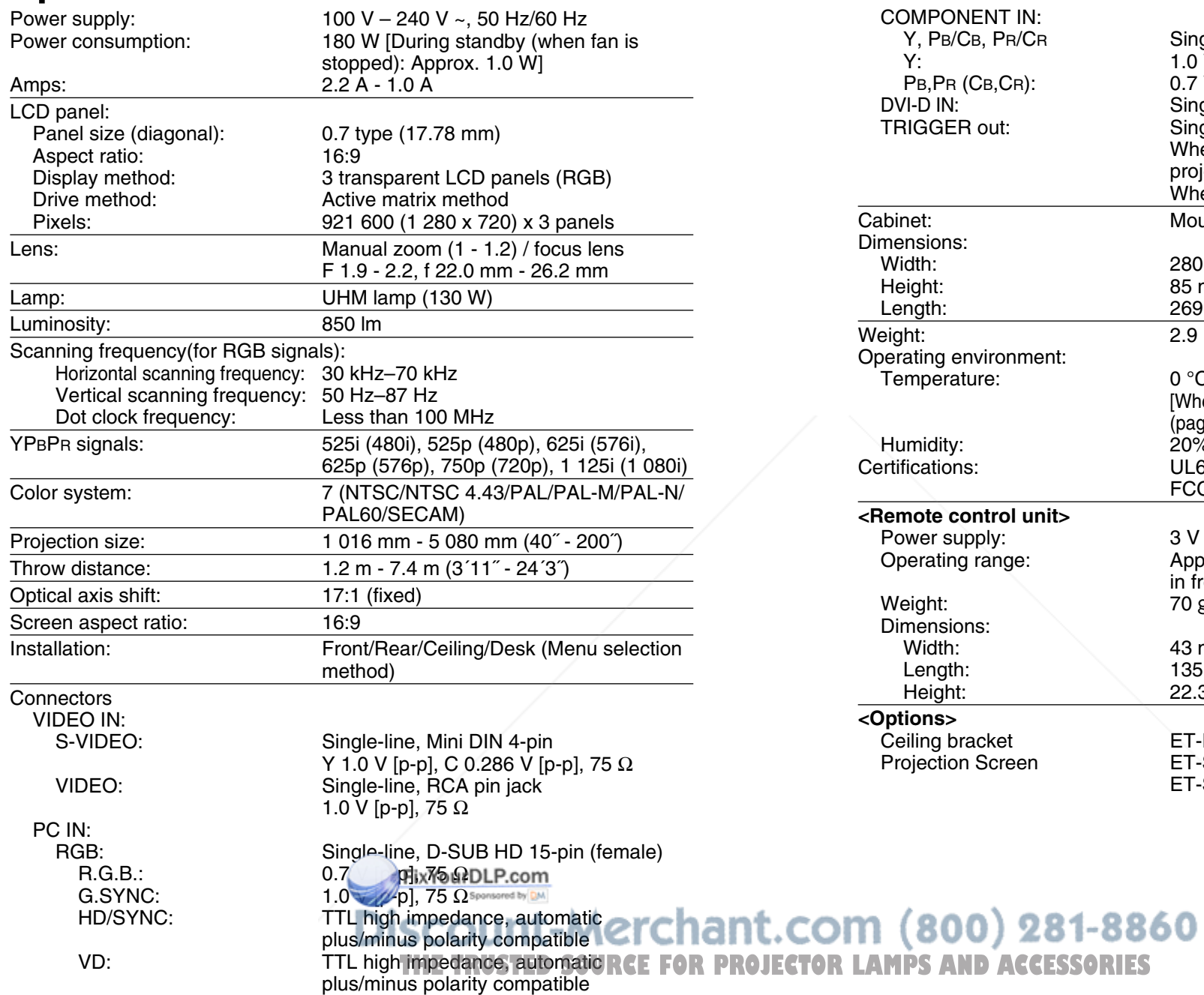

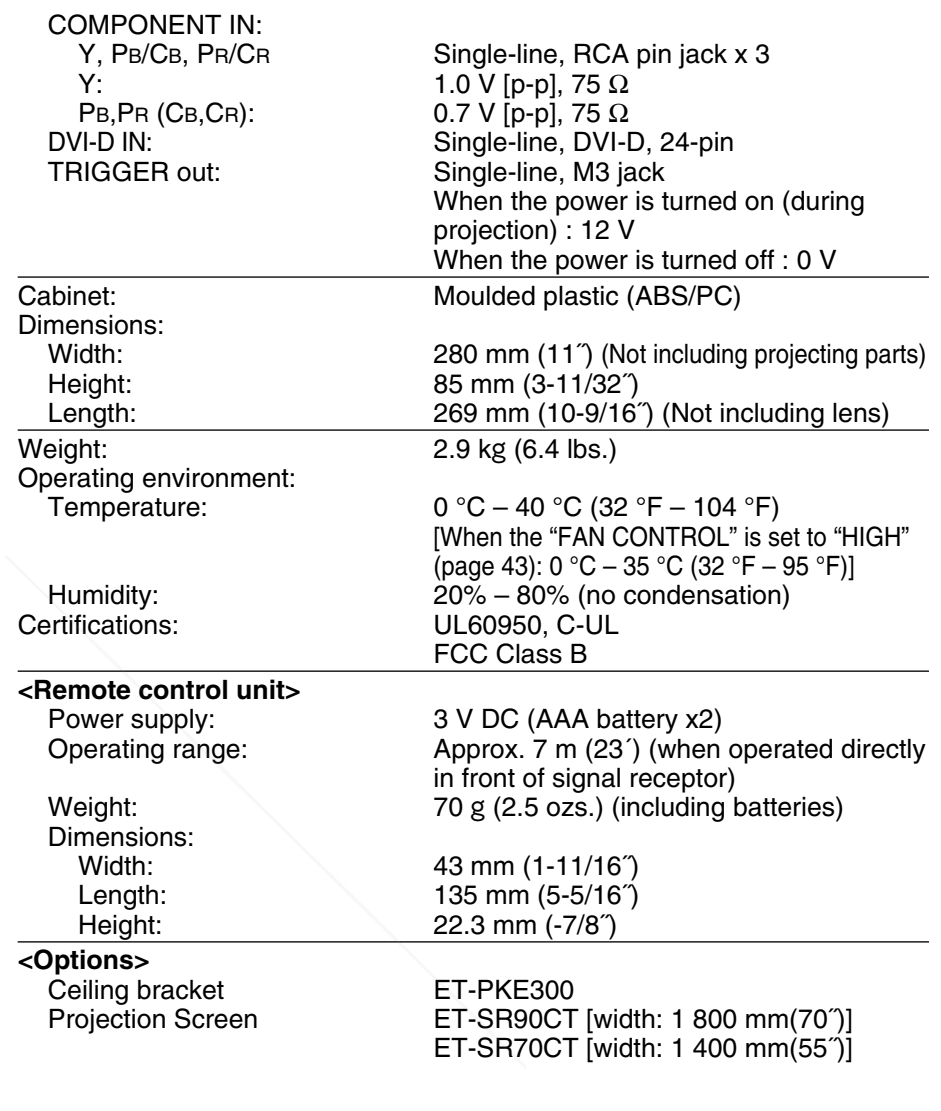

# **Appendix List of compatible signals**

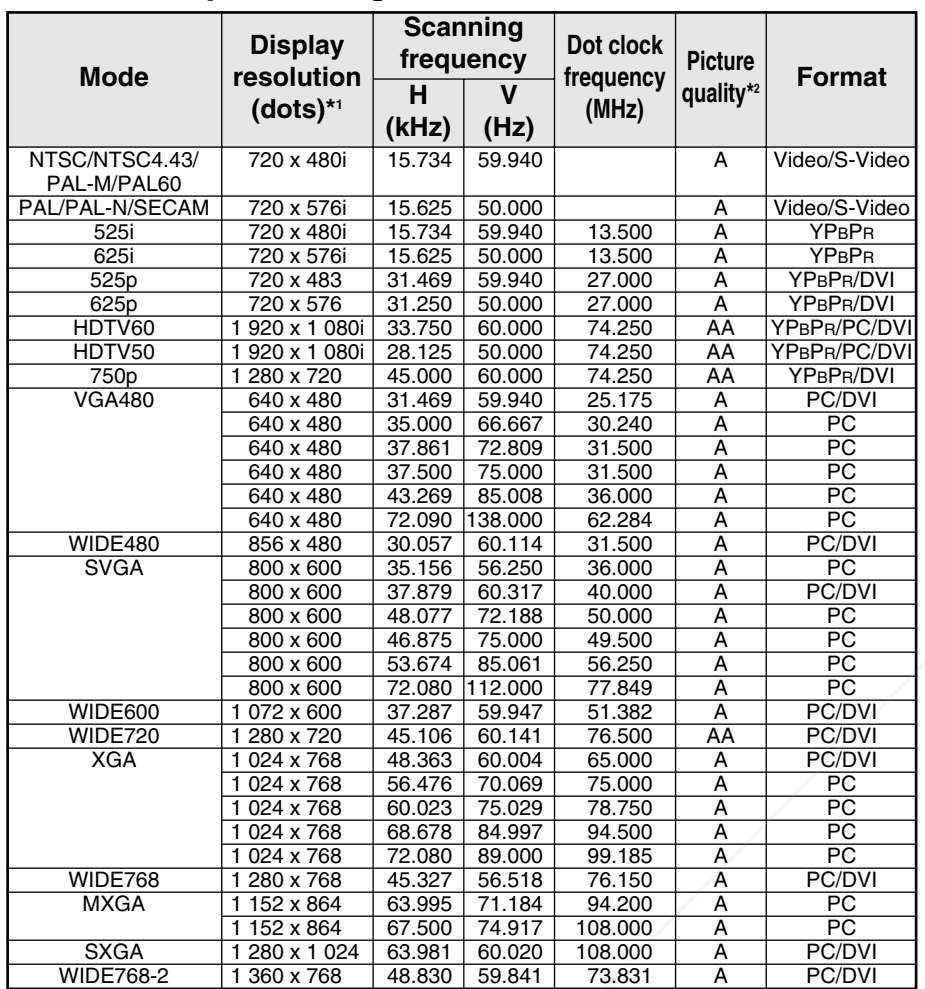

\*1 The "i" appearing after the resolution indicates an interlaced signal.

\*2 The following symbols are used to indicate picture quality.

AA Maximum picture quality can be obtained.<br>A Signals are converted by the improces

processing circuit before picture

is projected

### **Connector pin wiring**

 $\bullet$  The pin layout and signal names for the S-VIDEO input connector are shown below.

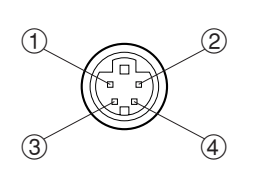

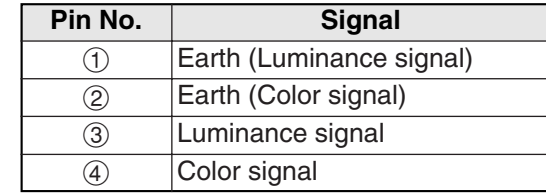

External view

• The pin layout and signal names for the RGB input connector are shown below.

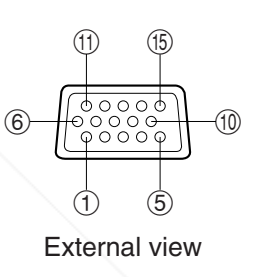

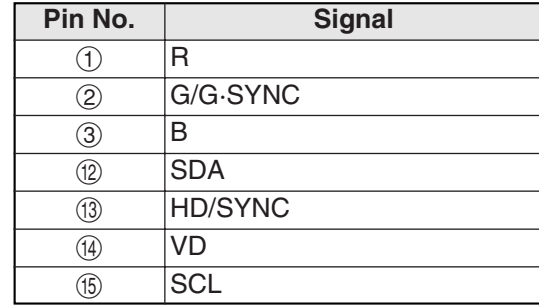

Pin ⑨ is spare.

Pins  $\left( 4\right)$  –  $\left( 8\right)$ ,  $\left( 0\right)$  and  $\left( 1\right)$  are for earth. Pins  $@$  and  $@$  functions are only valid when supported by the computer

scount-Merchant.com (800) 281-8860 *SOURCE FOR PROJECTOR LAMPS AND ACCESSORIES* 

• The pin layout and signal names for the DVI-D input connector are shown below. (interface with TMDS connector on a personal computer)

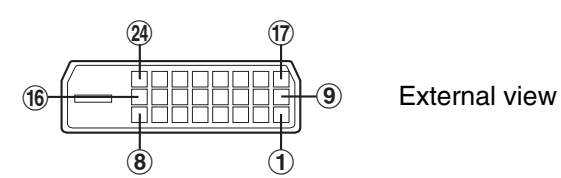

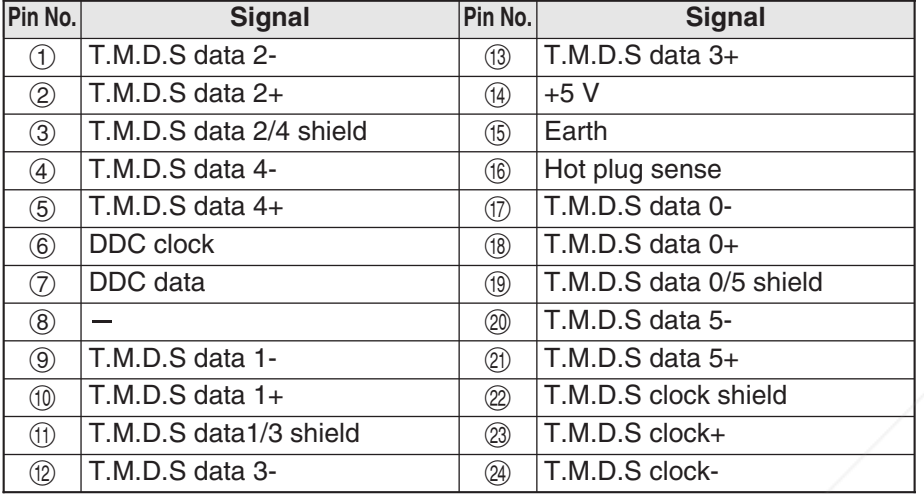

### **Projection dimensions calculation methods**

The following methods will allow you to calculate dimensions such as screen diagonal length and projection distances. Units in all calculations are metre.

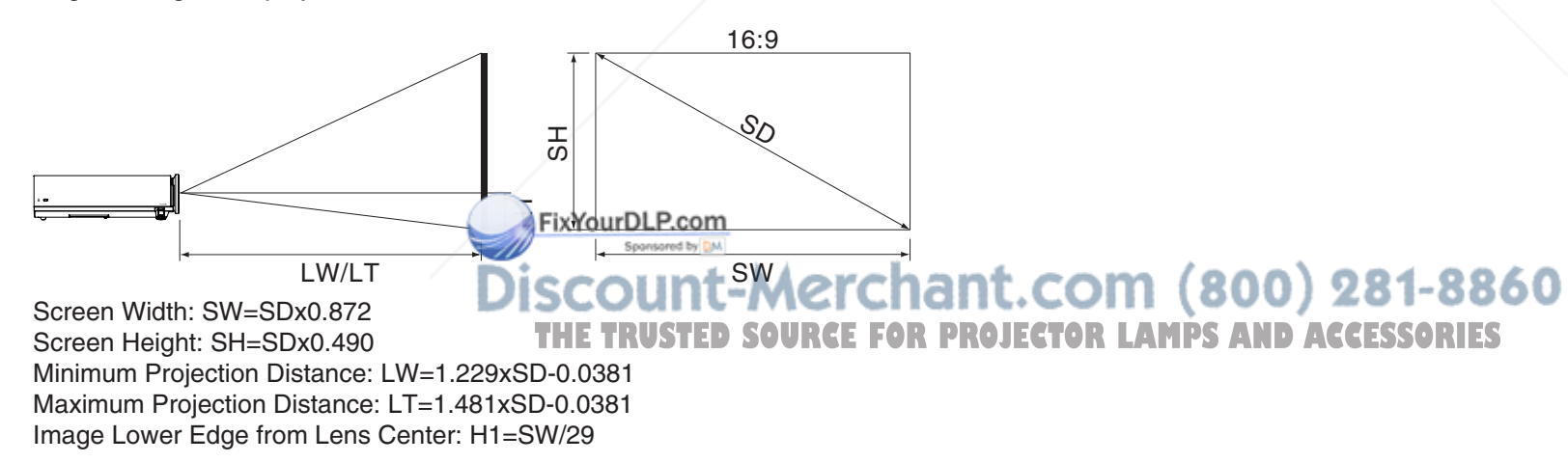

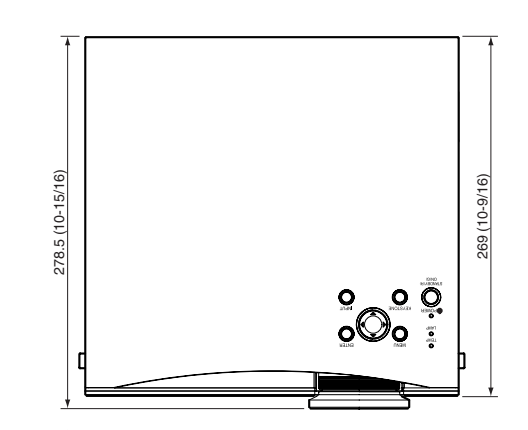

**Dimensions**

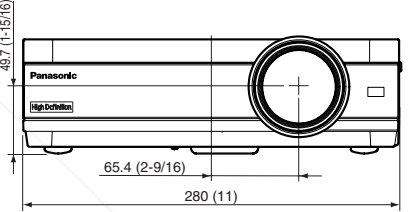

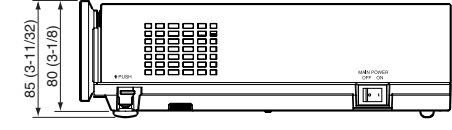

# **Trademark acknowledgements**

- $\bullet$  VGA and XGA are trademarks of International Business Machines Corporation.
- S-VGA is a registered trademark of the Video Electronics Standards Association.

All other trademarks are the property of the various trademark owners.

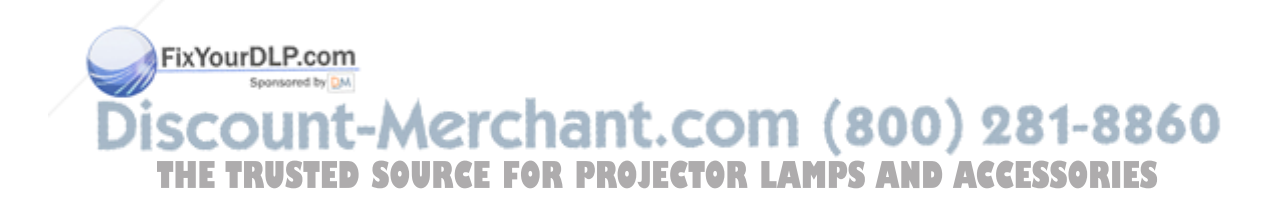

These Operating Instructions are printed on recycled paper.

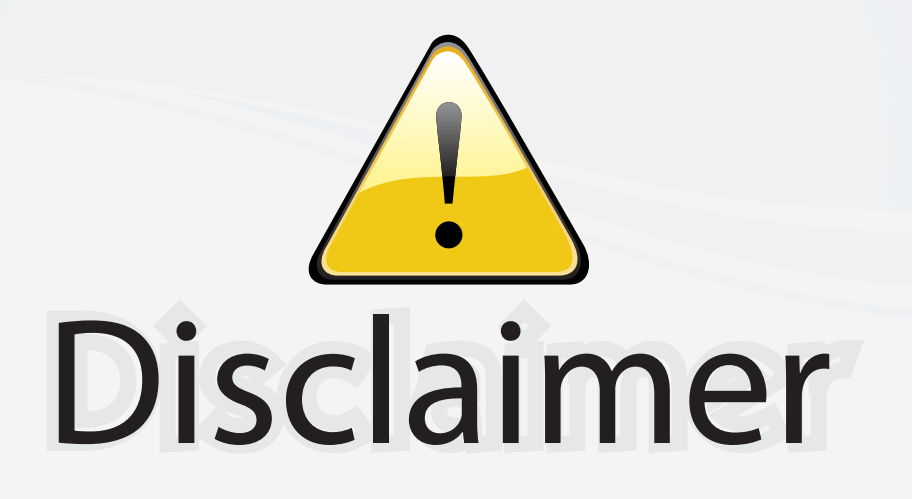

This user manual is provided as a free service by FixYourDLP.com. FixYourDLP is in no way responsible for the content of this manual, nor do we guarantee its accuracy. FixYourDLP does not make any claim of copyright and all copyrights remain the property of their respective owners.

About FixYourDLP.com

FixYourDLP.com (http://www.fixyourdlp.com) is the World's #1 resource for media product news, reviews, do-it-yourself guides, and manuals.

Informational Blog: http://www.fixyourdlp.com Video Guides: http://www.fixyourdlp.com/guides User Forums: http://www.fixyourdlp.com/forum

FixYourDLP's Fight Against Counterfeit Lamps: http://www.fixyourdlp.com/counterfeits

# Sponsors:

RecycleYourLamp.org – Free lamp recycling services for used lamps: http://www.recycleyourlamp.org

Lamp Research - The trusted 3rd party lamp research company: http://www.lampresearch.com

Discount-Merchant.com – The worlds largest lamp distributor: http://www.discount-merchant.com

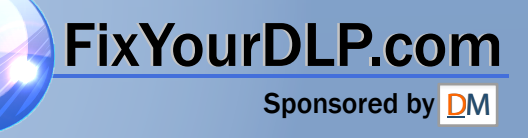